# embedded-logic

 $-$  DESIGN & MORE  $-$ 

# **PB945+**

## **Manual**

rev 0.2 (preliminary)

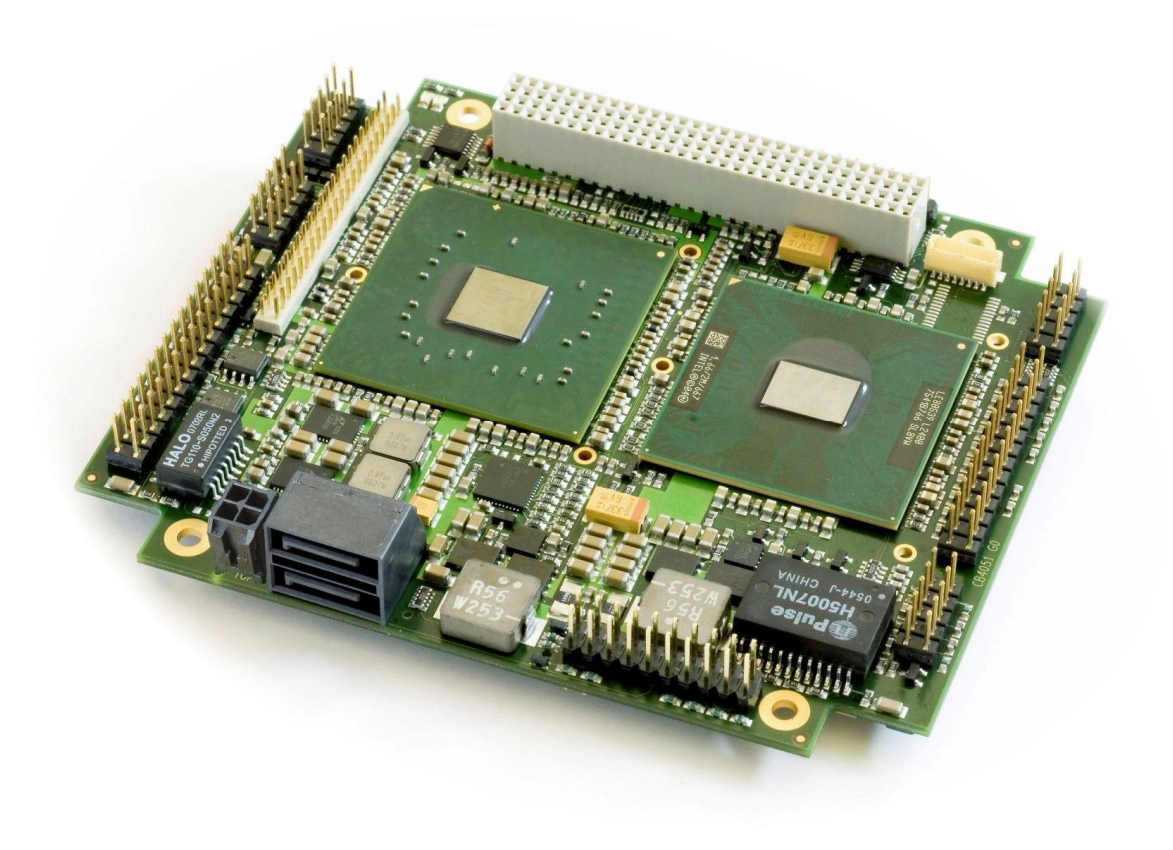

embedded-logic GmbH Telefon: +49 (0) 8075 91-4400 Am Kroit 25-27 Fax: +49 (0) 8075 91-4409 [info@embedded-logic.de](mailto:info@embedded-logic.de) Germany **Germany Germany** web: [www.embedded-logic.de](http://www.embedded-logic.de)

## **Contents**

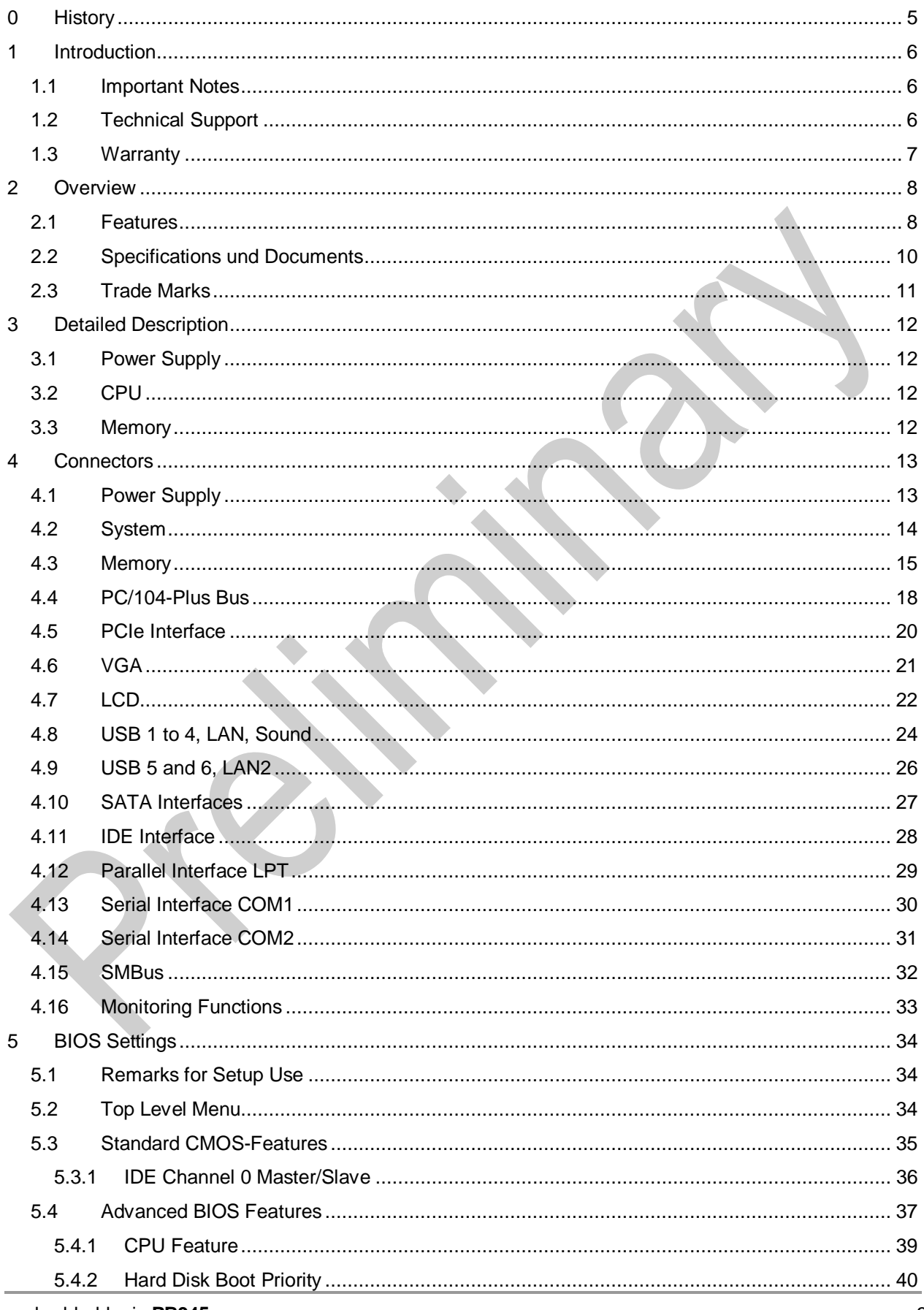

#### **Contents**

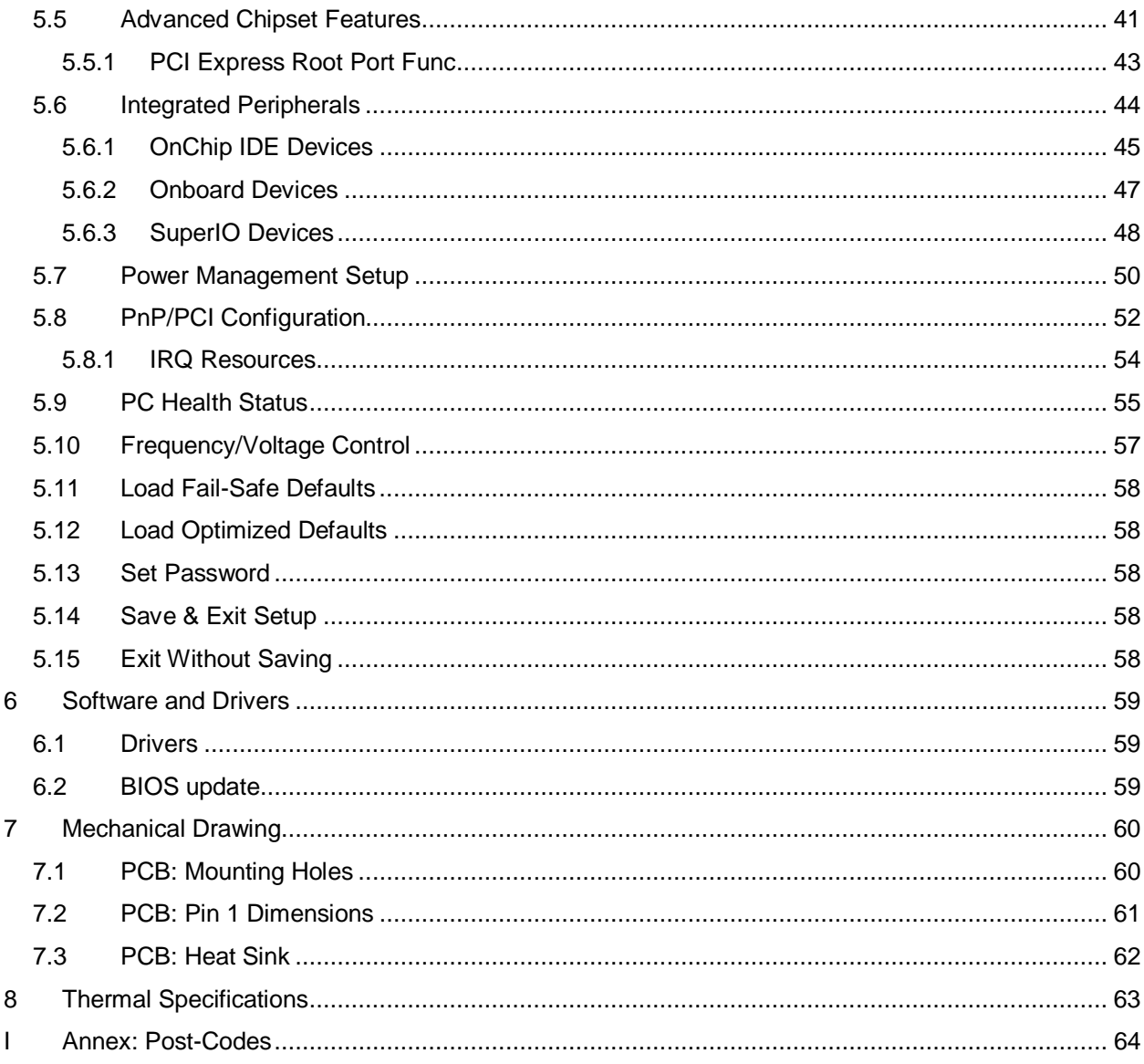

## **0 History**

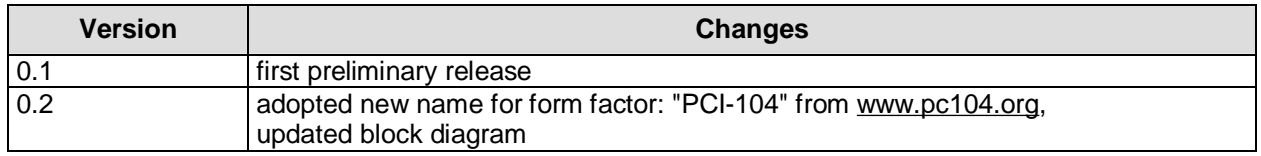

## **1 Introduction**

## **1.1 Important Notes**

Please read this manual carefully before you start with the installation of this hardware device. Also, make sure that you adhere to the following rules at any time:

- o You must discharge your body from electric power before touching this board.
- o Tools you use must be discharged from electric power as well.
- o Please make sure that neither the board you want to install, nor the unit you want to install this board on, is energized before installation is completed.
- o Please do not touch any devices or components on the board.

## **1.2 Technical Support**

Technical support for this product can be obtained in the following ways:

- o By describing the problem directly, using the support sheet on our homepage. [www.embedded-logic.de](http://www.embedded-logic.de)
- o By downloading the support sheet from our homepage, filling it out and sending it in via email [\(support@embedded-logic.de\)](mailto:(support@embedded-logic.de)) or fax (+49 8071 595857).

Please keep in mind that for the solution of the problem it is necessary to give us a detailed description as well as revision, BIOS version and serial number of the product.

 $\mathcal{L}(\mathcal{M})$ 

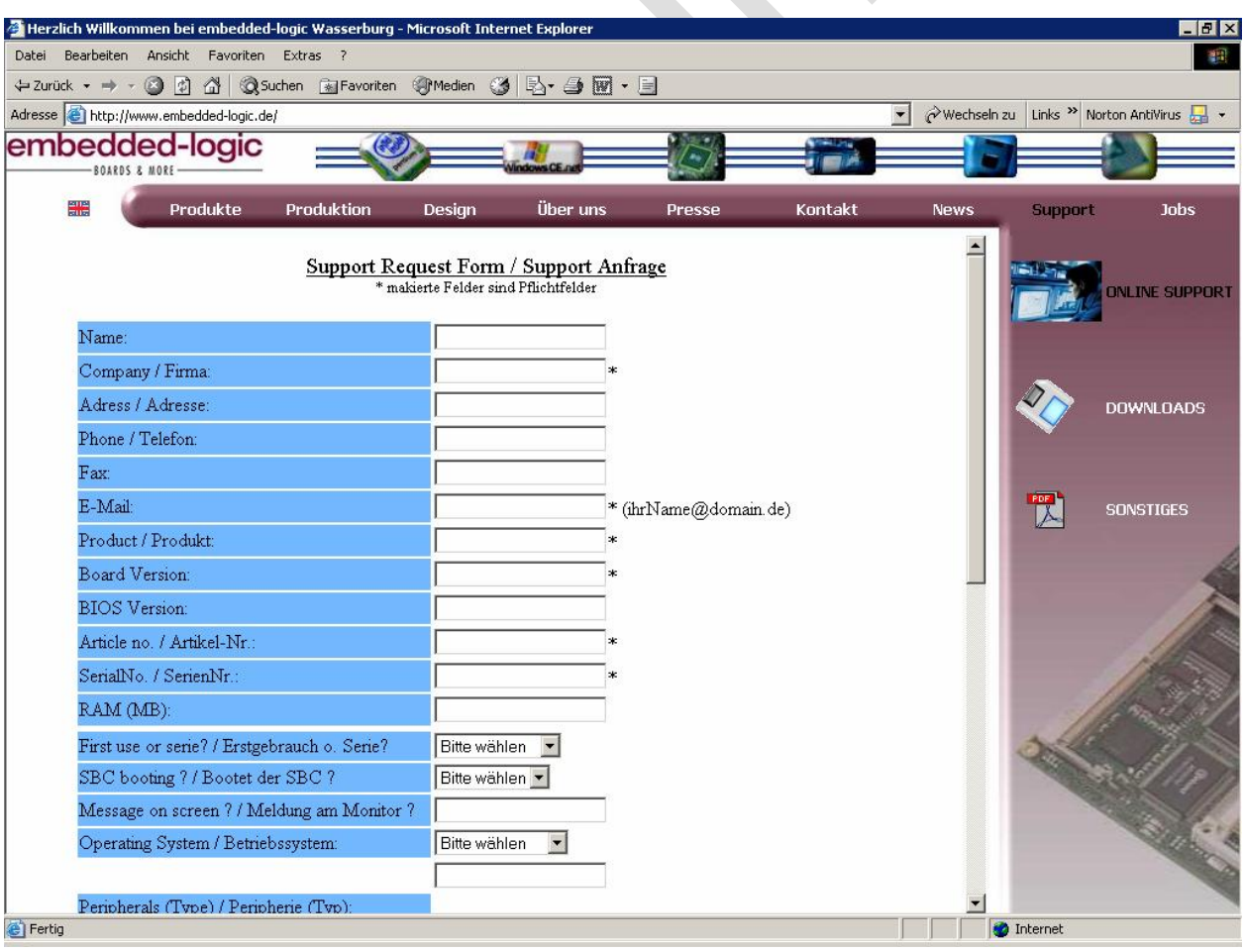

## **1.3 Warranty**

Embedded-logic GmbH issues a warranty of 24 months on the hardware. The warranty period starts on the issuing date of the invoice ex works. Pieces, which were damaged demonstrably as a result of manufacturing or material defects, will be substituted or repaired according to the estimation of embedded-logic GmbH. Thus an extension of the warranty period will not arise. Substitution-pieces will pass into embedded-logic GmbH properties. Any further claims against embedded-logic GmbH, especially claims for redhibitory actions, decrease in value or indemnification, are not constituted through this warranty. In such cases any material will be delivered free of charges. If the unit needs to be transported for repair, this will occur at sender's risk and expense. Excluded from warranty services are:

- o Damages resulting from the interference of people not authorised by embedded-logic GmbH.
- o Units with destroyed or removed serial number.
- o Damages which result from the non-observance of instructions, such as the connection of a wrong voltage or electric current, careless treatment or misemployment of defect or out-of-date batteries as well as mistakes in the reverse poling of cables.
- o Wear parts, for example damaged connectors.
- o Improper packing and improper additional packing.

The warranty refers to the first buyer and it is not transferable.

Before the unit is sent back for repair, a RMA number must be requested at embedded-logic GmbH to register the process.

## **2 Overview**

## **2.1 Features**

The PB945+ is a highly complex PCI-104-board with the functionalities of a motherboard. Equipped with an Intel Celeron M, an Intel Core Duo, or an Intel Core 2 Duo processor, it can accommodate up to 2 GByte of DDR2-RAM (667 MHz) via SoDIMM200. It also provides a PCI bus (via PC/104-plus) and additional peripheral devices such as two serial interfaces, Gigabit-LAN, one IDE and two SATA interfaces, audio in and out, eight USB channels and CRT and TFT support. As an option a PCIe connector can be provided.

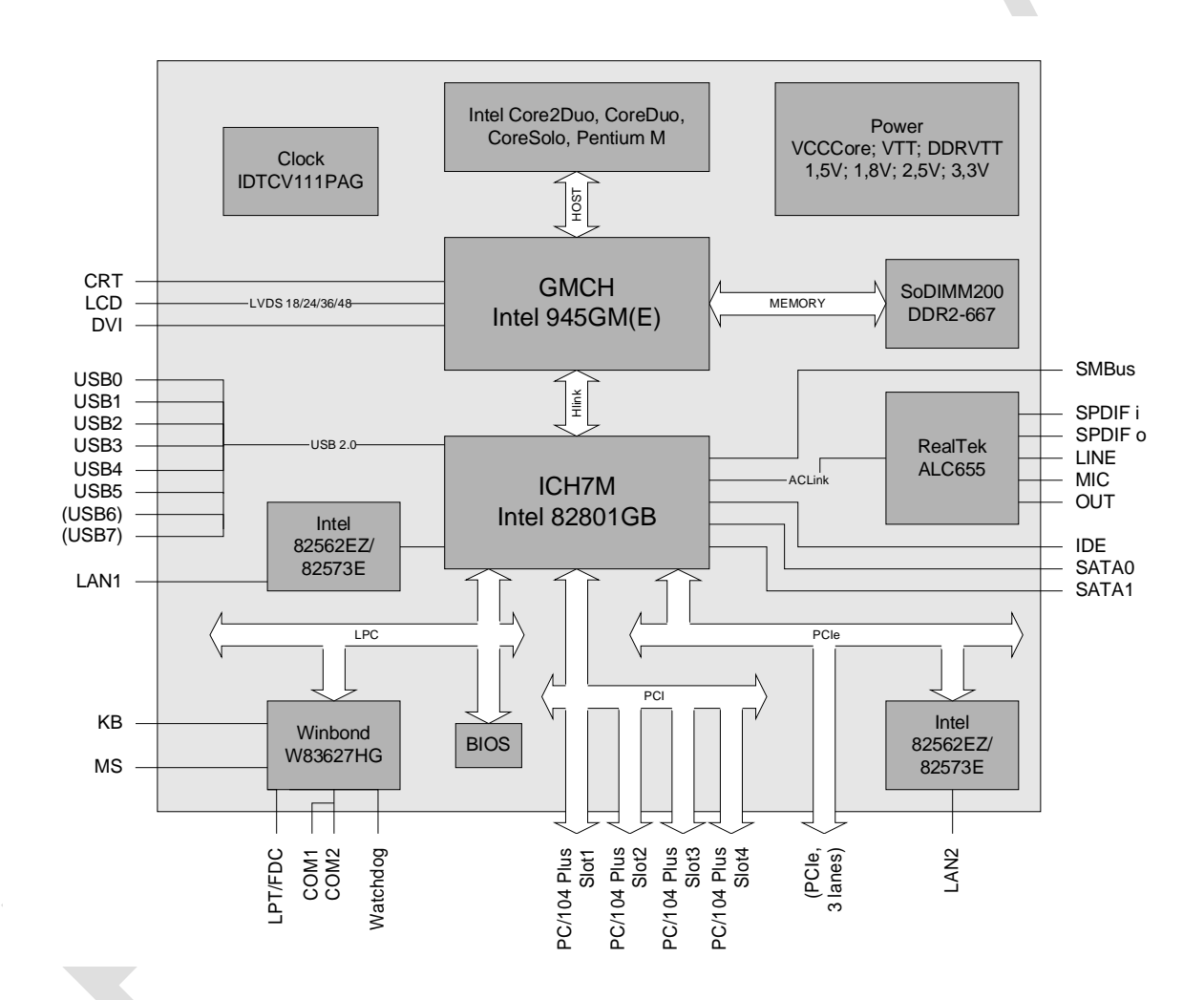

- o Processor Intel Celeron M, Intel CoreDuo/CoreSolo, Intel Core2Duo
- o Chipset Intel 945GM(E) and Intel ICH7
- o SoDIMM200-socket for one DDR2-667 module of up to 2GByte
- o Two serial interfaces COM1 and COM2
- o LAN-interface Ethernet 10/100 (Base-T)
- o LAN-interface Ethernet 10/100/1000 (Base-T)
- o IDE-interface
- o Two SATA-interfaces
- o PS2 keyboard / mouse interface
- o LPT interface
- o Eight USB 2.0 interfaces
- o AWARD BIOS 6.10
- o CRT connection
- o TFT connection, LVDS 18/24/36/48 Bit
- o AC97 compatible sound controller with SPDIF in and out
- o RTC with external CMOS battery
- o 5V single supply voltage
- $\circ$  PCI bus via PC/104+
- o PCIe connector (option), 3 lanes
- o Size: 96 mm x 90 (115,5) mm

## **2.2 Specifications und Documents**

In making this manual and for further reading of technical documentation the following documents, specifications and web-pages were used and are recommended:

- o PC/104 specification Version 2.5 [www.pc104.org](http://www.pc104.org)
- o PC/104-Plus specification Version 2.0 [www.pc104.org](http://www.pc104.org)
- o PCI specification Version 2.3 resp. 3.0 [www.pcisig.com](http://www.pcisig.com)
- o PCI-Express specification Version 1.1 [www.pcisig.com](http://www.pcisig.com)
- o ACPI specification Version 3.0 [www.acpi.info](http://www.acpi.info)
- o ATA/ATAPI specification Version 7 Rev. 1 [www.t13.org](http://www.t13.org)
- o USB specifications [www.usb.org](http://www.usb.org)
- o SM-Bus specification Version 2.0 [www.smbus.org](http://www.smbus.org)
- o Intel chip set description Mobile Intel 945 Express Chipset Family Datasheet [www.intel.com](http://www.intel.com)
- o Intel chip descriptions Celeron M, Core Duo/Solo, Core2 Duo [www.intel.com](http://www.intel.com)
- o Winbond chip description W83627HG Datasheet [www.winbond-usa.com](http://www.winbond-usa.com) or [www.winbond.com.tw](http://www.winbond.com.tw)
- o Intel chip description 82562GZ Datasheet [www.intel.com](http://www.intel.com)
- o Intel chip description 82573E Datasheet [www.intel.com](http://www.intel.com)
- o IDT chip description IDTCV111i Datasheet [www.idt.com](http://www.idt.com)

## **2.3 Trade Marks**

All trade marks belong to their respective owners and are accepted.

## **3 Detailed Description**

## **3.1 Power Supply**

The power supply of the hardware module is effected via the power connector. The board only requires an operating voltage of 5 volt  $\pm$  5%.

## **3.2 CPU**

The board can be ordered with one of the following processors employed:Intel Celeron M, Intel Core Duo, and Intel Core 2 Duo. The package type allows a maximum die temperature of 100 degrees Celsius and accords highest possible security even in rough environment.

The processor includes a second level cache of up to 4 MByte, depending on which model is used. Furthermore the processors offer many features known from the desktop range such as MMX2, serial number, loadable microcode etc.

## **3.3 Memory**

There is one conventional SoDIMM200 socket available to equip the board with memory. For mechanical reasons it is possible that particular memory modules cannot be employed. Please ask your distributor for recommended memory modules.

With currently available SoDIMM modules a memory extension up to 2 GByte is possible (DDR2-667).

## **4 Connectors**

## **4.1 Power Supply**

The connector for the power supply is a standard IDC socket connector with a spacing of 2.54 mm. The board only requires an operating voltage of 5 volt  $\pm$  5%, it is not necessary to connect all indicated voltages. Additional voltages may only be necessary for PC/104-Plus expansion cards. For safety reasons it is recommended to connect all power pins of the PC/104-Plus connector to the power supply as well.

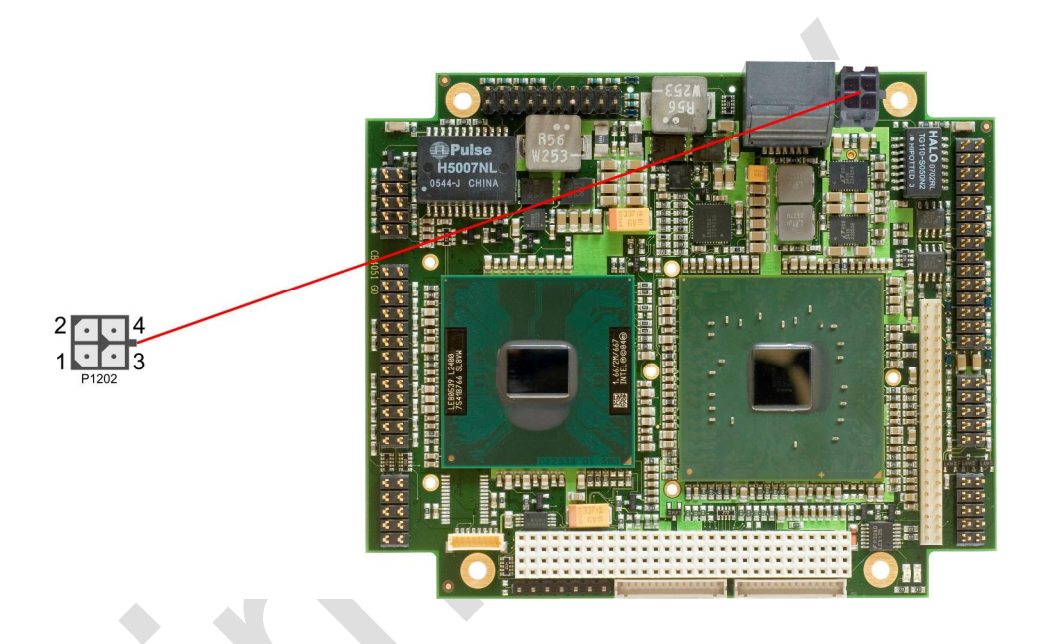

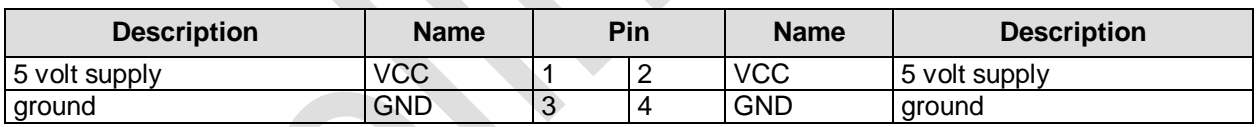

## **4.2 System**

The system connector, which has the main functions that are necessary to start the board, is provided via a standard IDC socket connector with a spacing of 2.54 mm.

This connector supports the following interfaces: PS/2 keyboard, PS/2 mouse, speaker, external RTCbattery, hard disk LED and reset of the board.

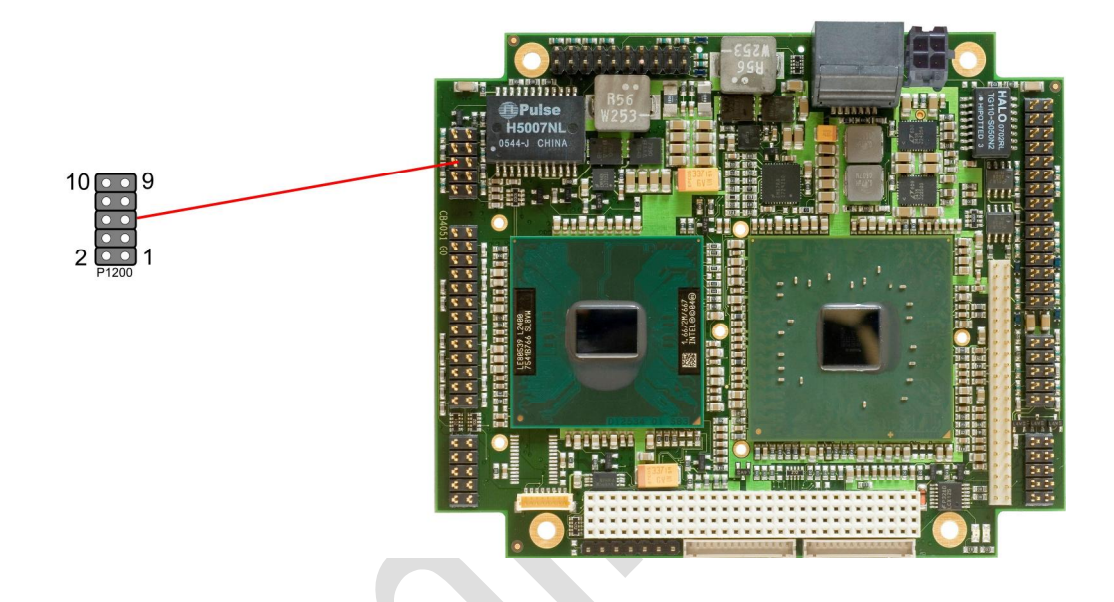

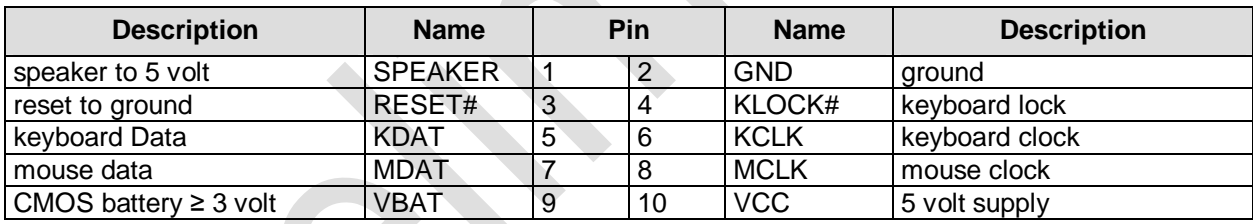

## **4.3 Memory**

There is one conventional SoDIMM200 socket available to equip the board with memory (DDR2-667). It is located on the bottom side of the board. For mechanical reasons it is possible that particular memory modules cannot be employed. Please ask your distributor for recommended memory modules. With currently available SoDIMM modules a memory extension up to 2 GByte is possible. The timing parameters for different memory modules are automatically set by BIOS.

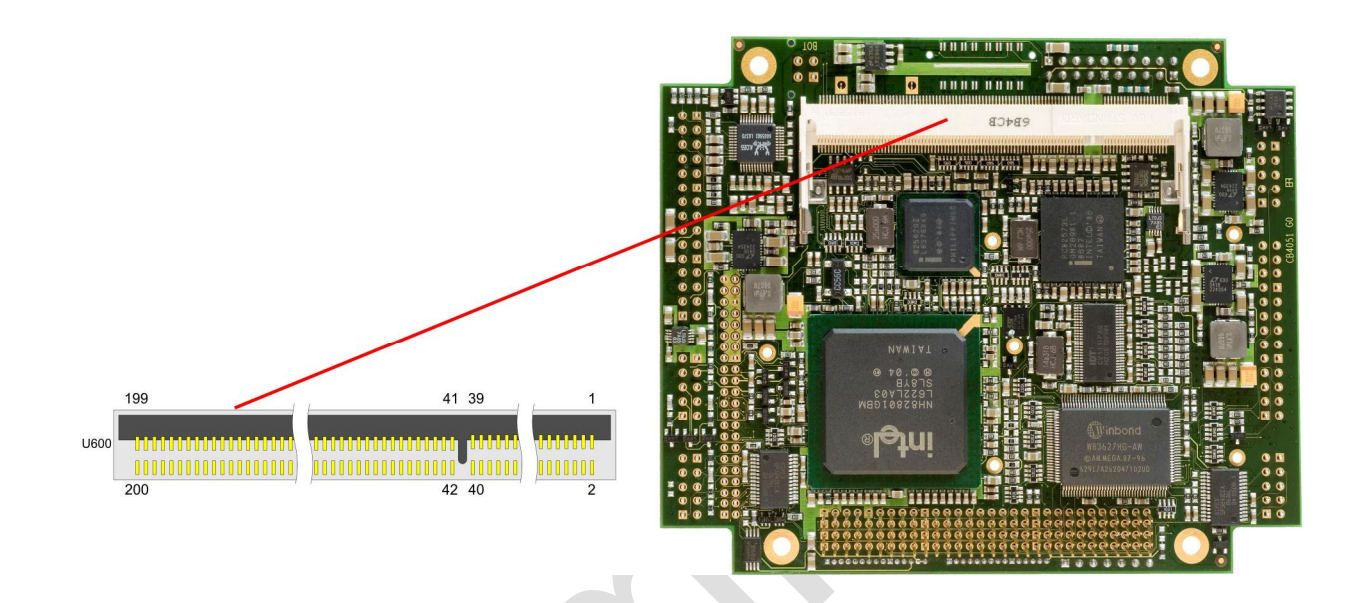

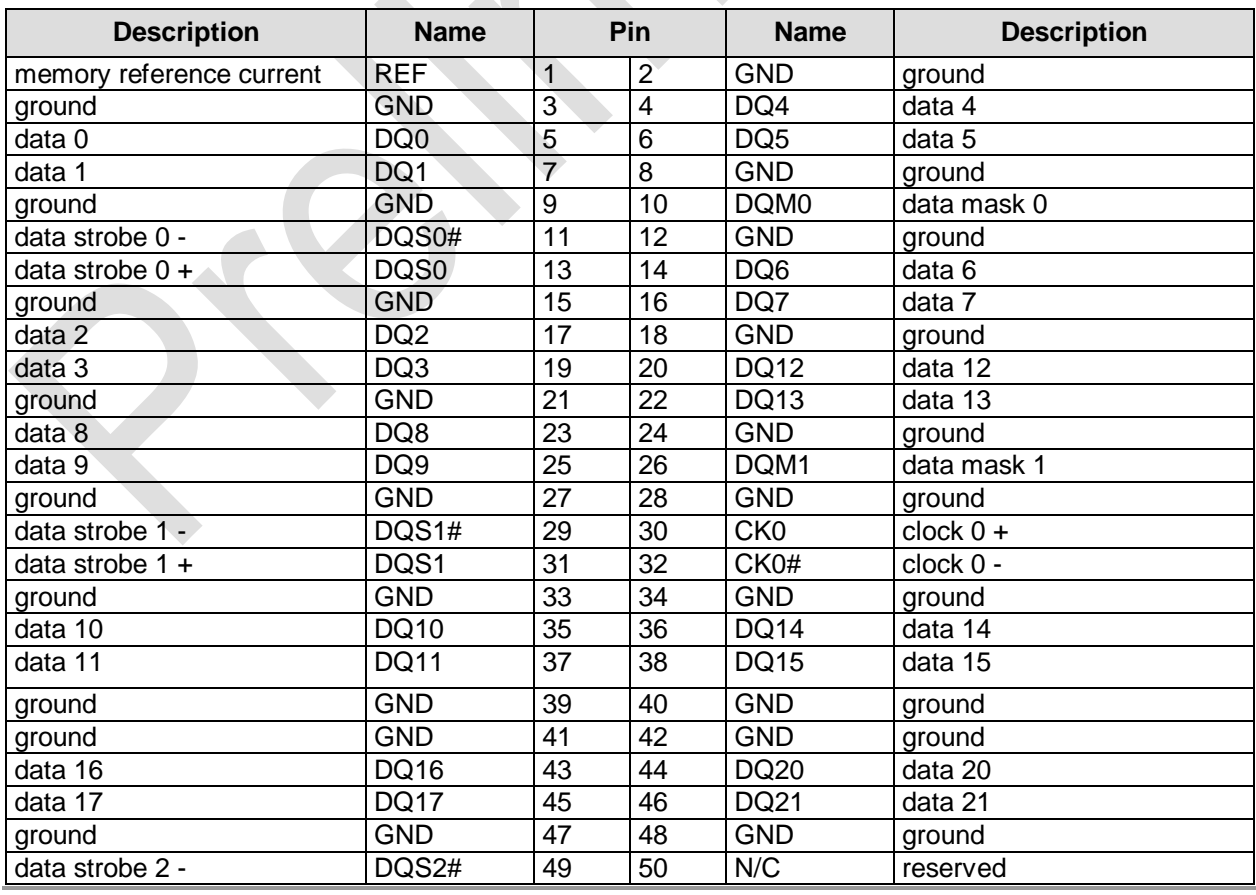

embedded-logic PB945+ page 15

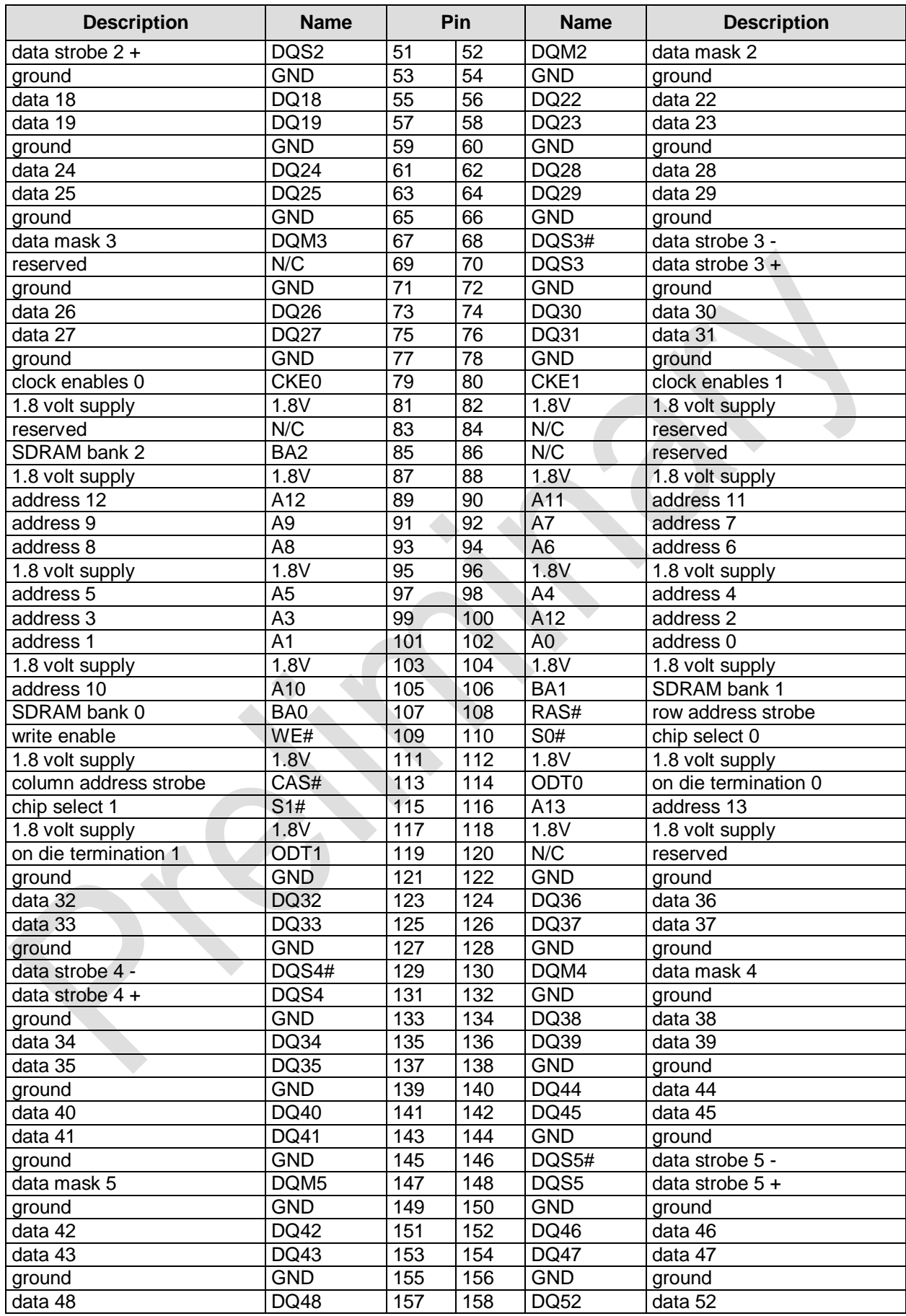

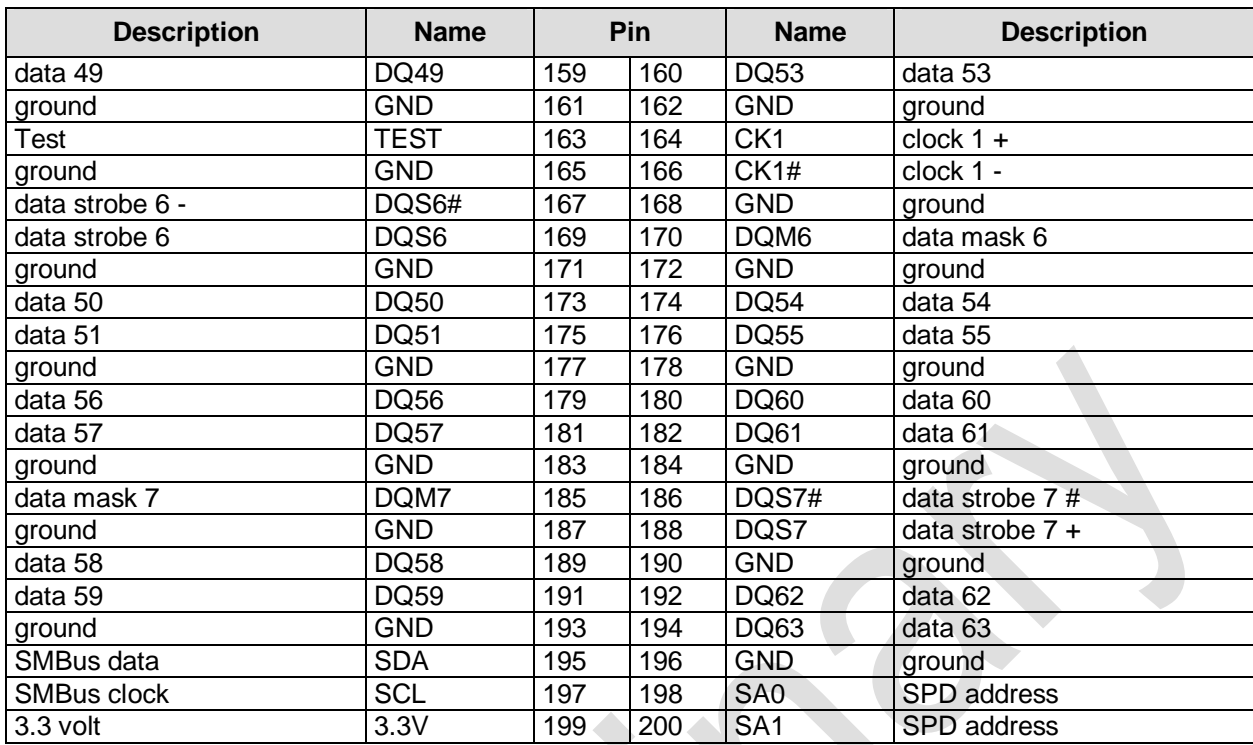

## **4.4 PC/104-Plus Bus**

Expansion cards can be connected to the board using the PC/104-Plus connector. A maximum of four PC/104-Plus cards are supported.

The interrupt routing and the IDSEL signals for the expansion cards are specified in the PC/104-Plus specification.

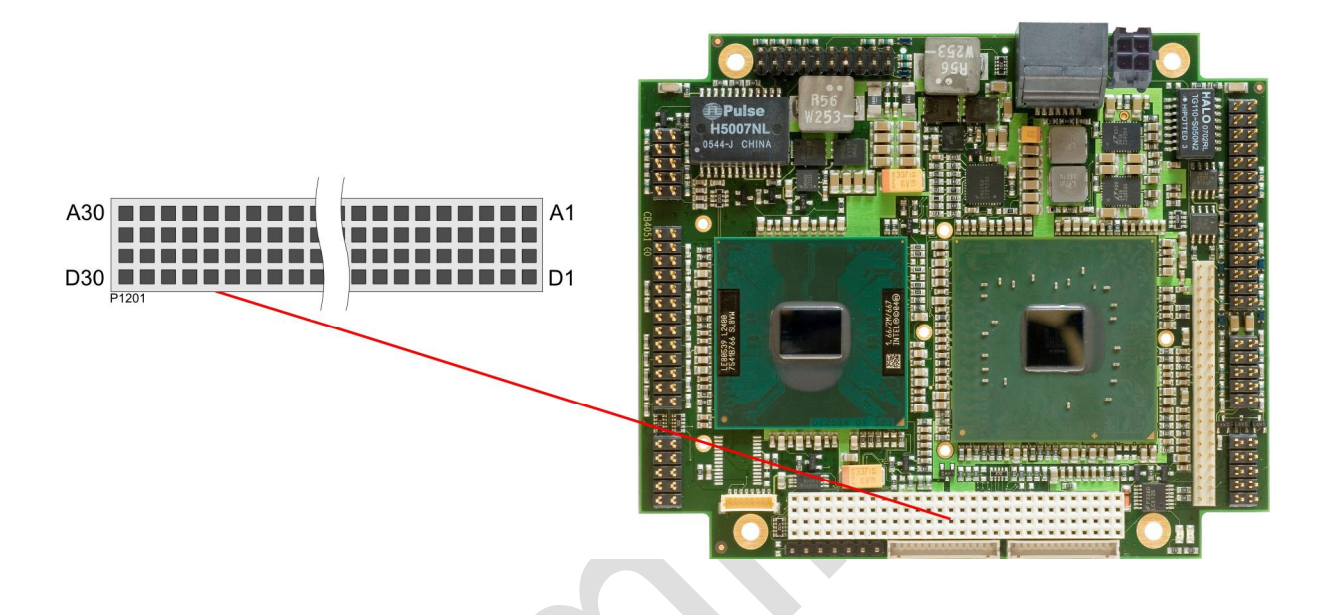

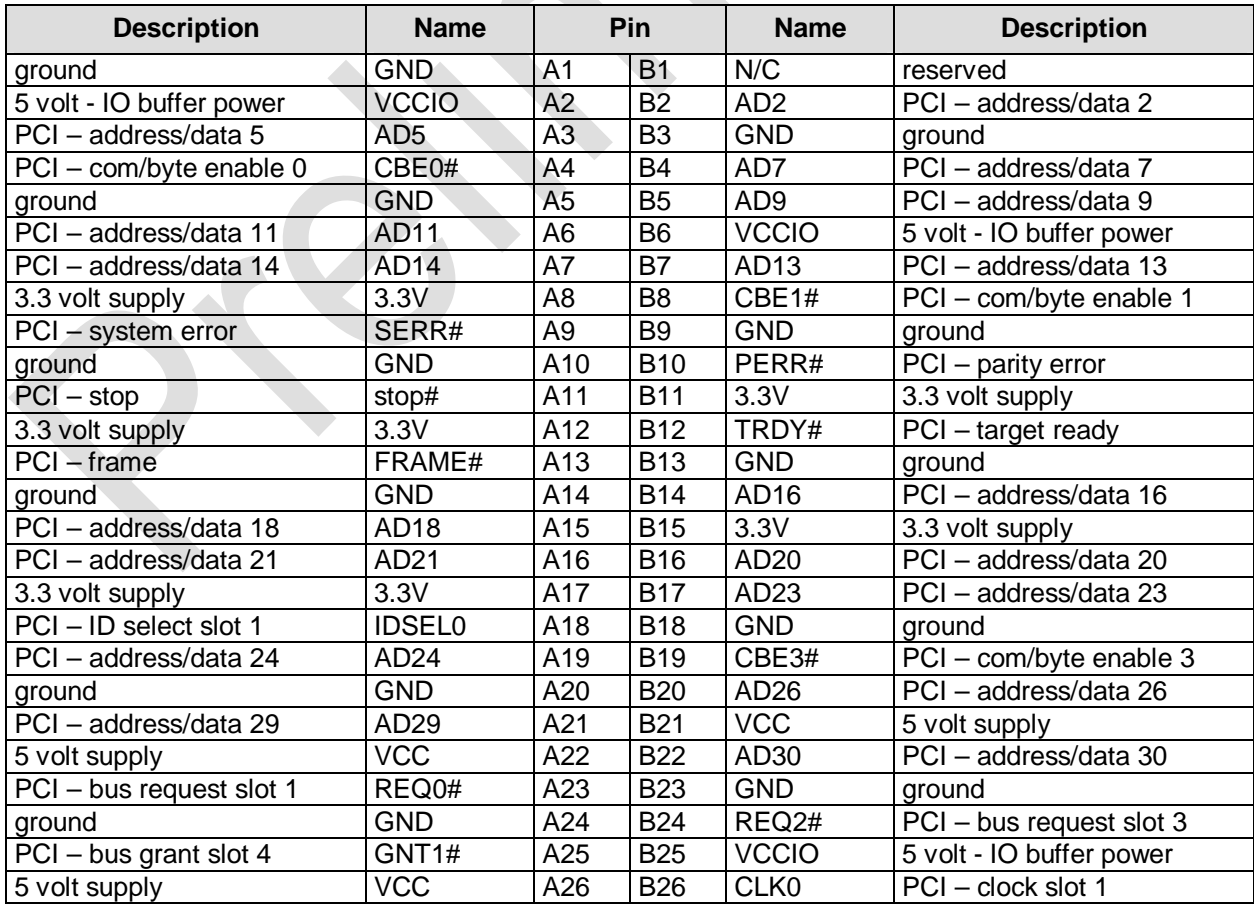

page 18 embedded-logic **PB945+**

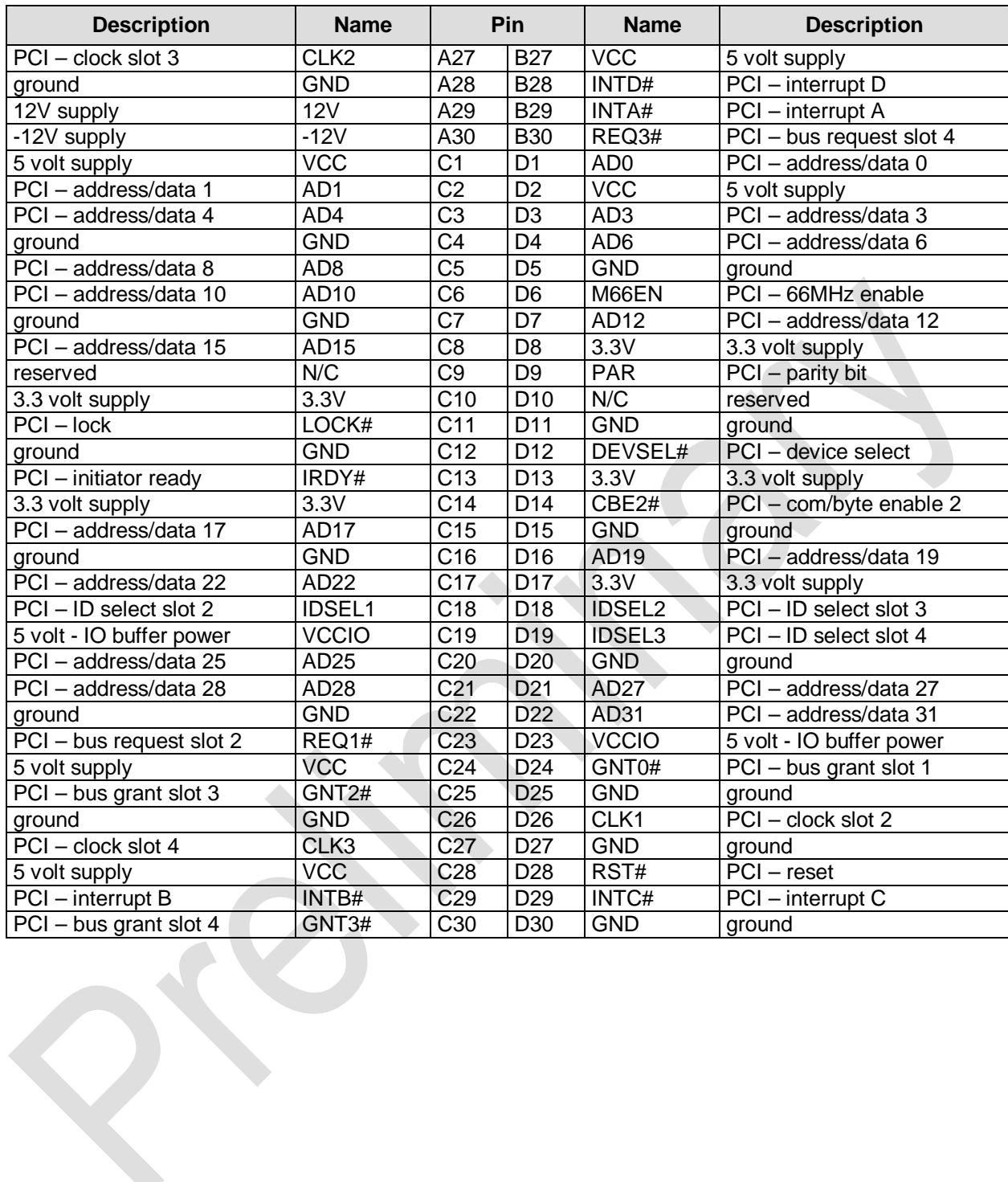

## **4.5 PCIe Interface**

As an option, the PB945+ board can be equipped with a 32 pin PCIe connector (Samtec QMS...). USB channels 7 and 8 are also provided through this connector.

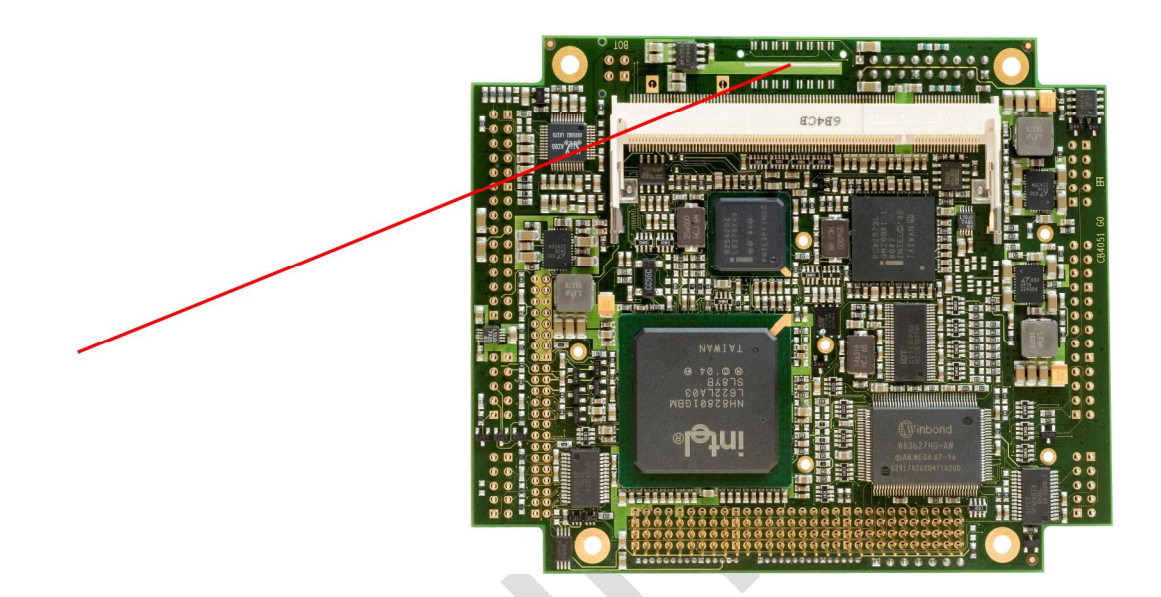

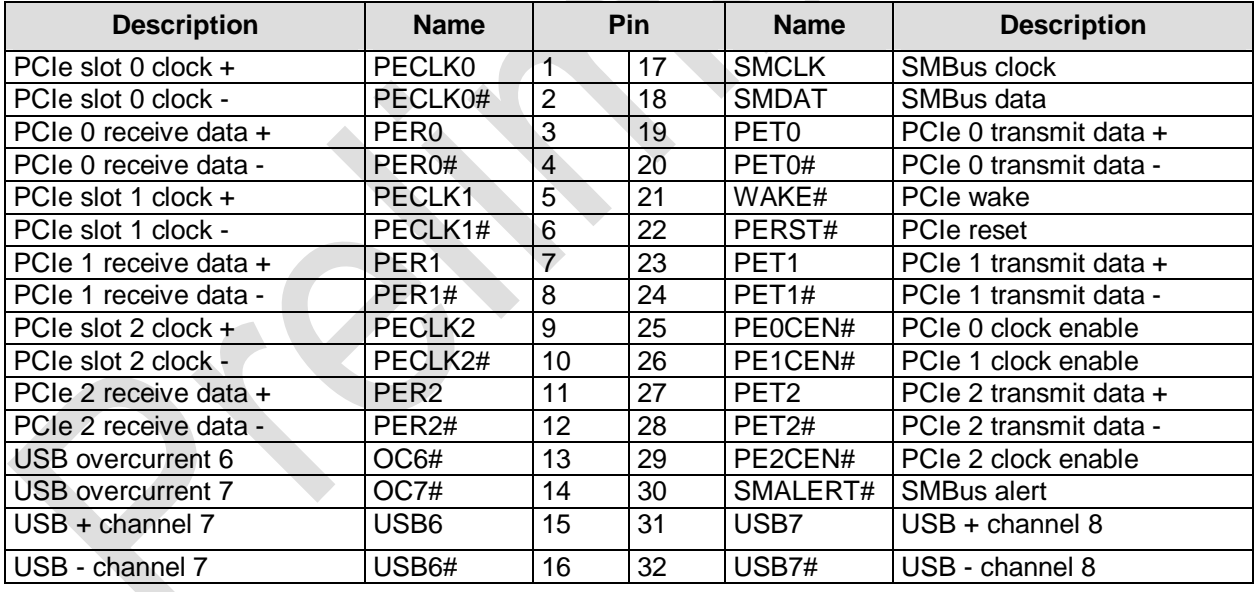

## **4.6 VGA**

The CRT-VGA signals are provided by a standard IDC socket connector with a spacing of 2.54 mm. This interface allows the connection of a standard VGA-monitor.

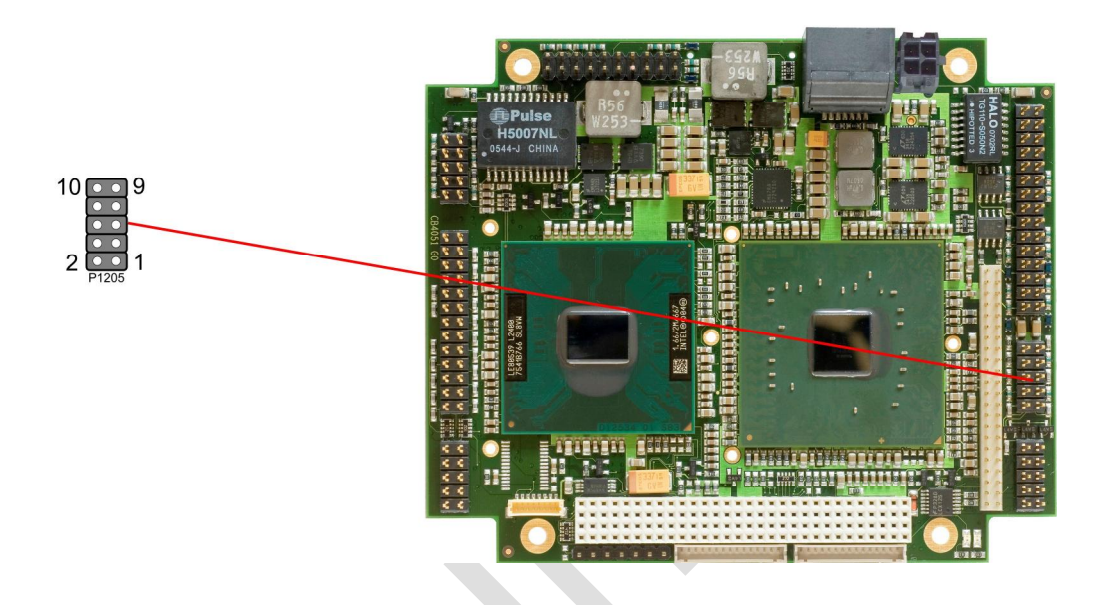

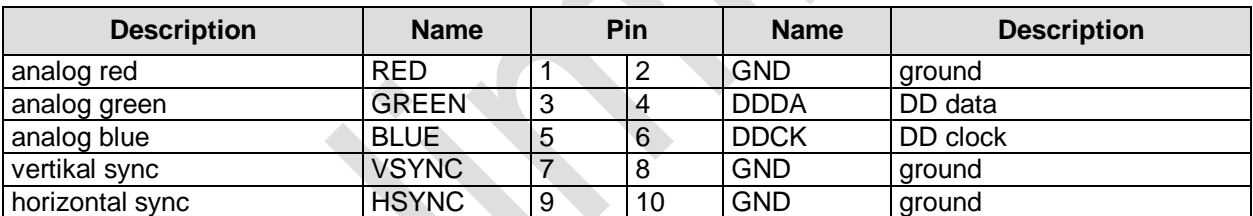

## **4.7 LCD**

The LCD is connected via two 15 pin connectors (Hirose DF13-15P-DAS, mating connector: DF13-15Sxxx). The power supply for the display is also provided through these connectors. The PB945+ board only supports displays with LVDS interface. For displays with digital interface an extra receiver board is available. There is no support for DSTN displays.

With the LVDS interface it is possible to trigger LVDS displays with a maximum of 24Bit colour depth and one or two pixels per clock. For single pixel displays only one connector is necessary.

The display type can be chosen over the BIOS setup. Please contact your sales representative regarding an appropriate cable to connect your display.

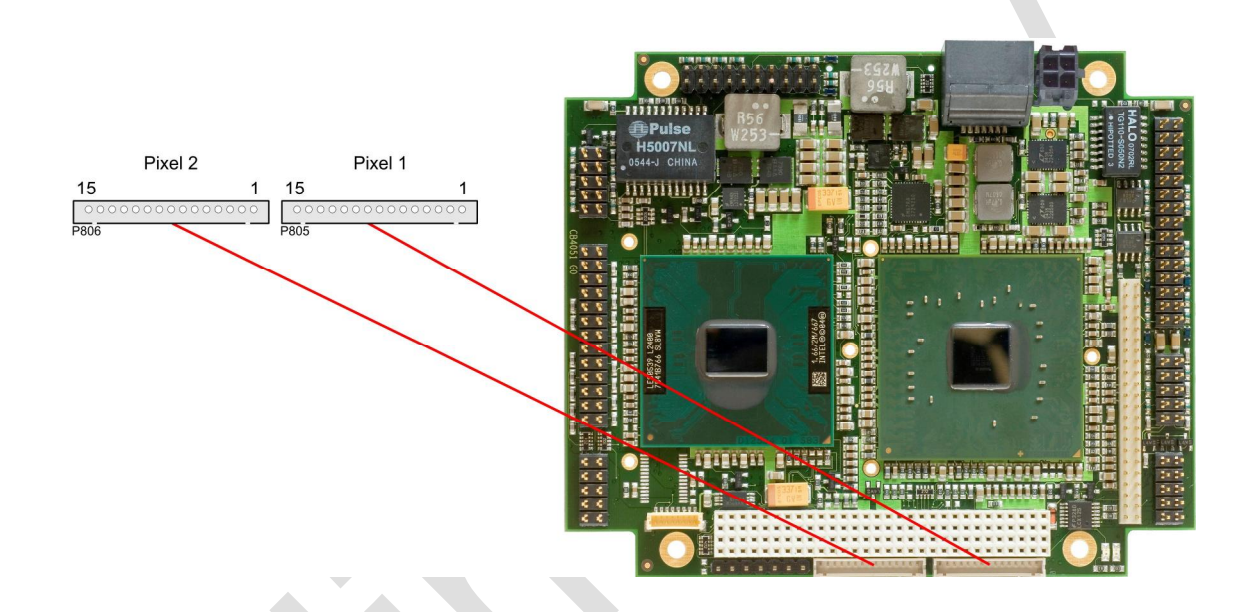

The following table shows the pin description for the first bit ("even" pixel).

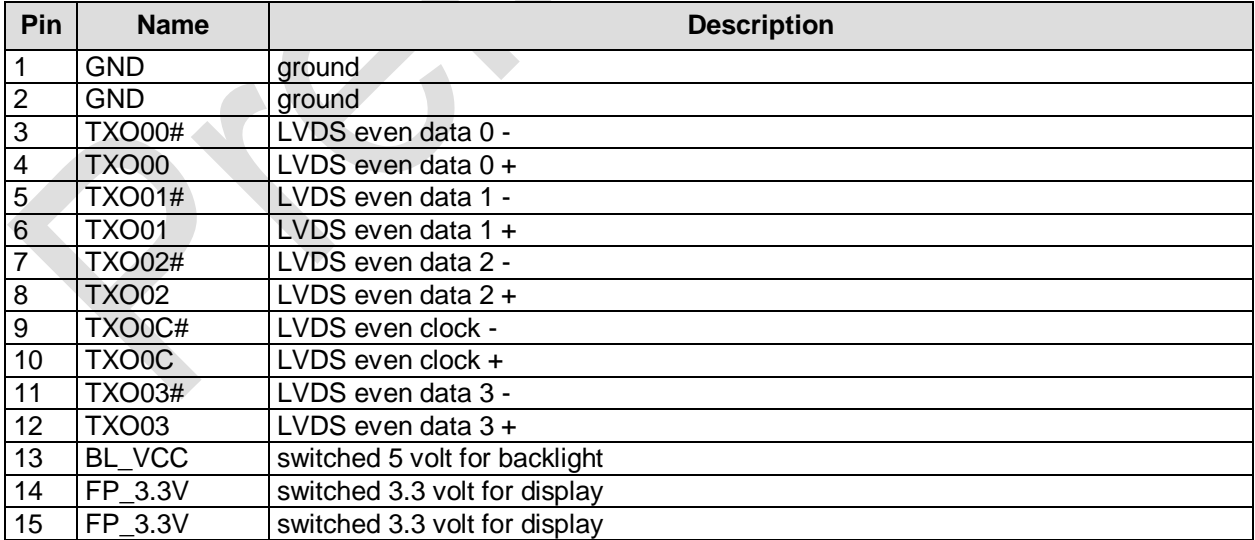

The following table shows the pin description for the second bit ("odd" pixel). This connector will only be used if a display with two pixels per clockcycle is to be connected.

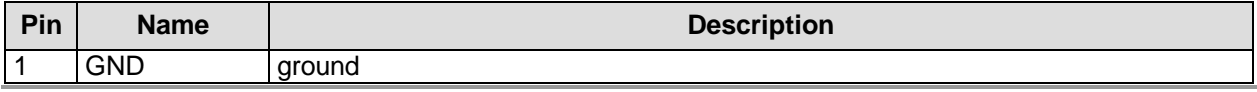

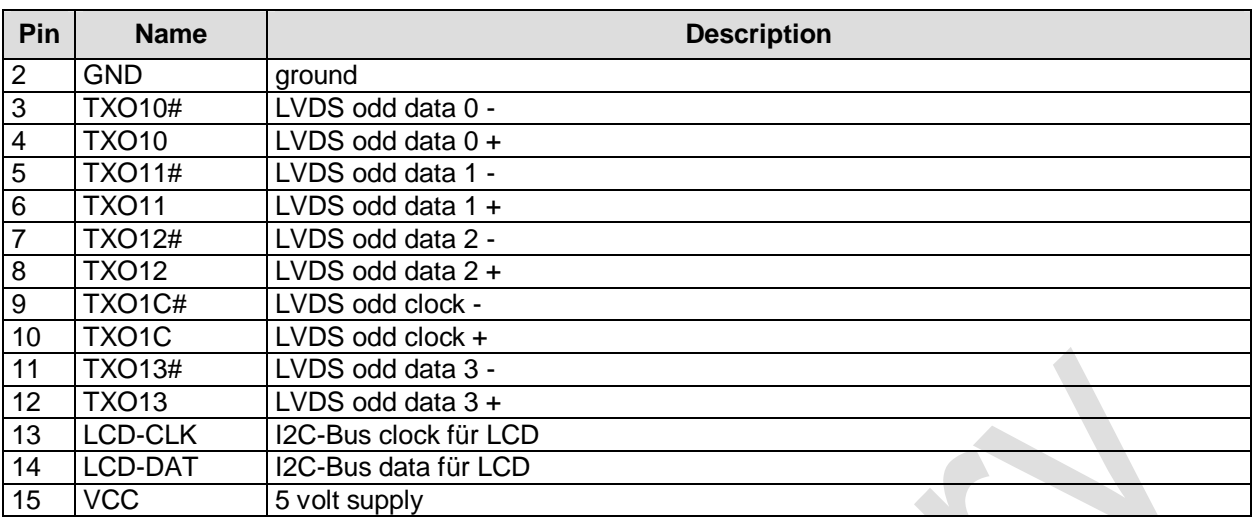

## **4.8 USB 1 to 4, LAN, Sound**

USB 1-4, LAN and sound are provided via a standard IDC socket connector with a spacing of 2.54 mm. Necessary settings can be accomplished in BIOS setup.

All USB-channels support USB 2.0. You may note that the setting of USB keyboard or USB mouse support in the BIOS-setup is only necessary and advisable, if the OS offers no USB-support. BIOS-setup can be changed with an USB keyboard without enabling USB keyboard support. Running Windows with these features enabled may lead to significant performance or functionality limitations.

Every USB interface provides up to 500 mA current and is protected by an electronical fuse. The LAN-interface on this connector supports 10BaseT and 100BaseT compatible net components with automatic bandwidth selection. Additional signals are provided for status LEDs. Auto-negate and autocross functionality is available, PXE and RPL are available on request.

Additionally on this plug one can also find signals for audio input and output. There are two ways to use these signals. Default functionality is the familiar audio in, audio out, and microphone. OS dependent device drivers can switch these signals to support an 5.1 output; thus in this mode no audio input signals are available.

Signals "SPDIFI" and "SPDIFO" provide digital input and output. If a transformation to a coaxial or optical connector is necessary this must be performed externally.

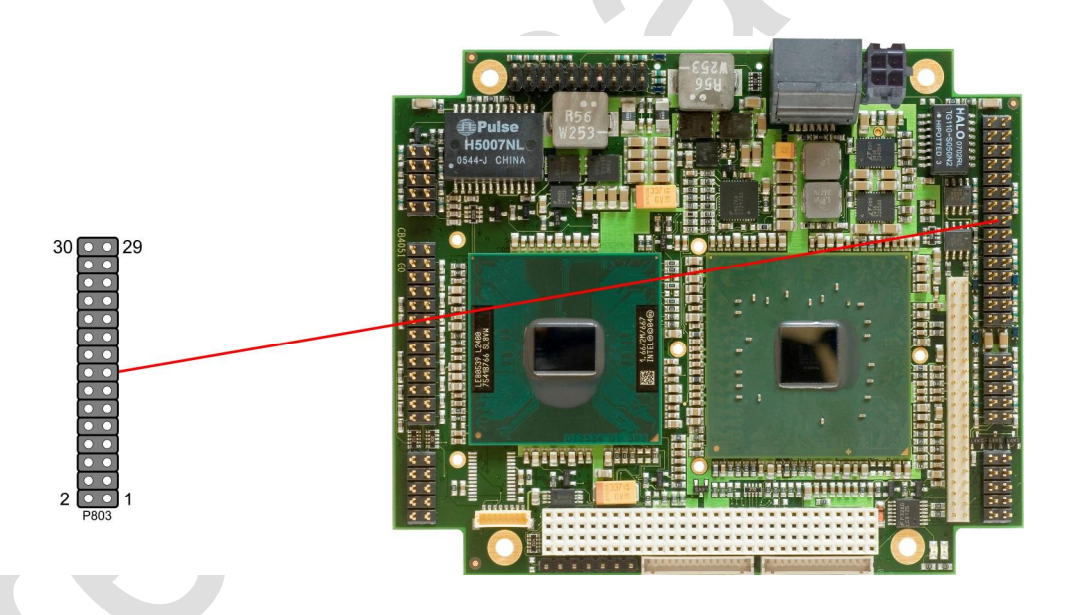

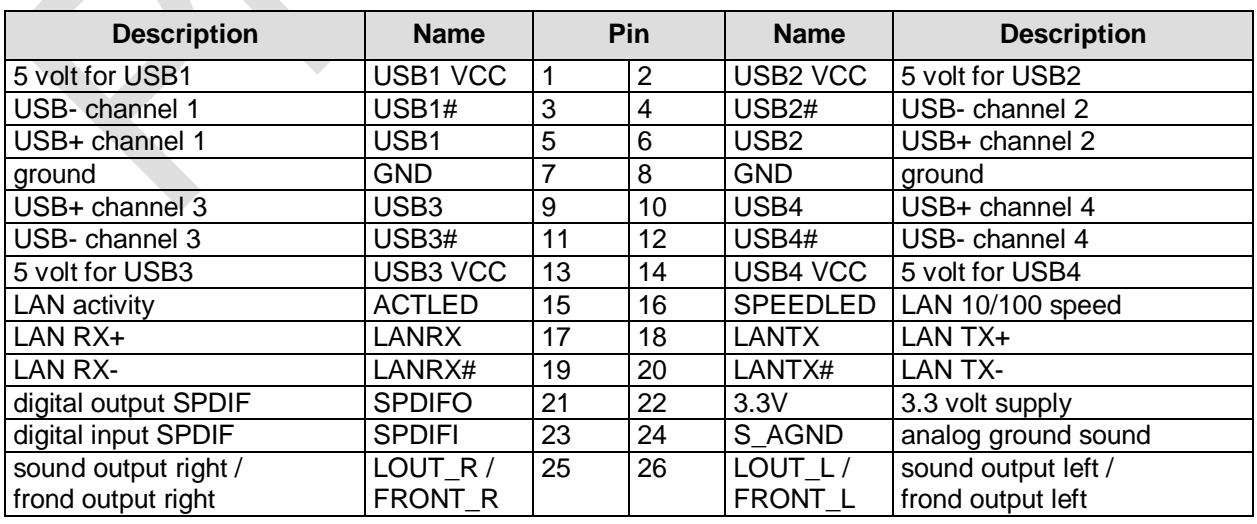

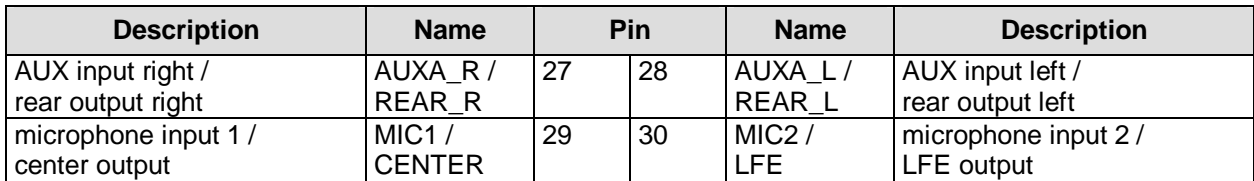

## **4.9 USB 5 and 6, LAN2**

USB channels 5 and 6 are combined with LAN2 into one standard IDC socket connector with a spacing onf 2.54 mm. All required settings can be accomplished in BIOS setup.

The USB channels support USB 2.0. You may note that the setting of USB keyboard or USB mouse support in the BIOS-setup is only necessary and advisable, if the OS offers no USB-support. BIOS-setup can be changed with an USB keyboard without enabling USB keyboard support. Running Windows with these features enabled may lead to significant performance or functionality limitations.

Every USB interface provides up to 500 mA current and is protected by an electronical fuse. The LAN-interface supports 10BaseT, 100BaseT, and 1000BaseT compatible net components with automatic bandwidth selection. Additional signals are provided for status LEDs.

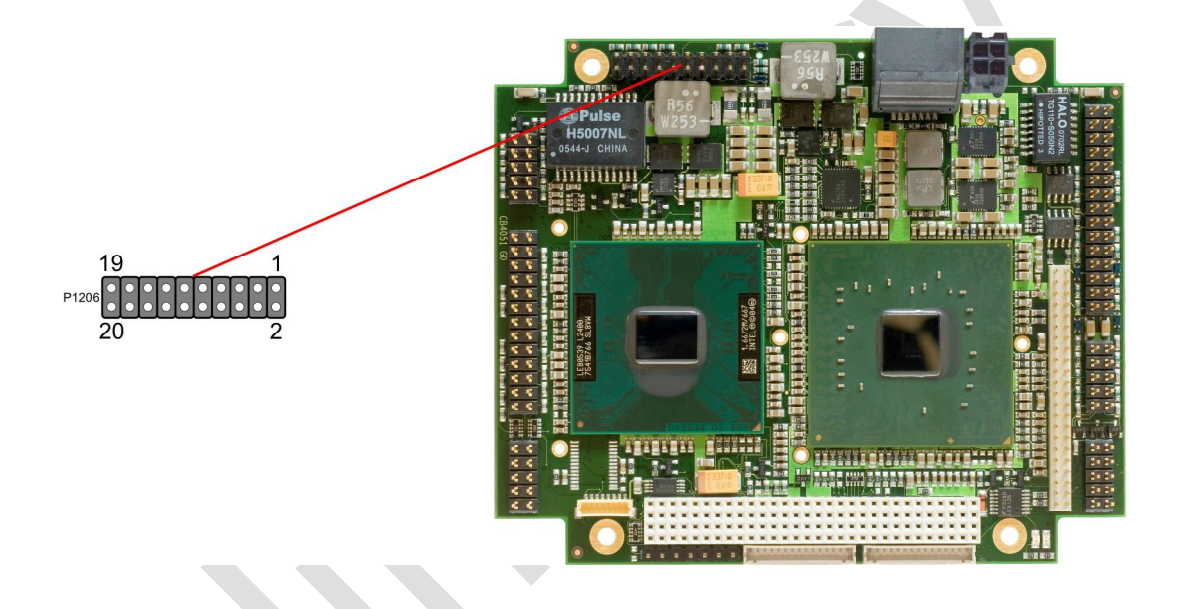

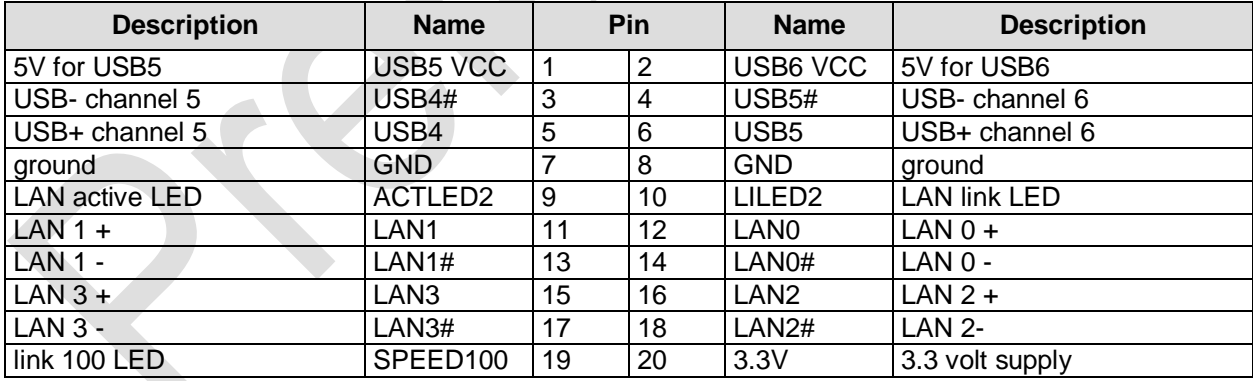

## **4.10 SATA Interfaces**

The PB945+ provides two SATA interfaces allowing transfer rates of up to 3 GBit per second. These interfaces are made available via two 7 pin connectors.

The required settings are made in the BIOS setup.

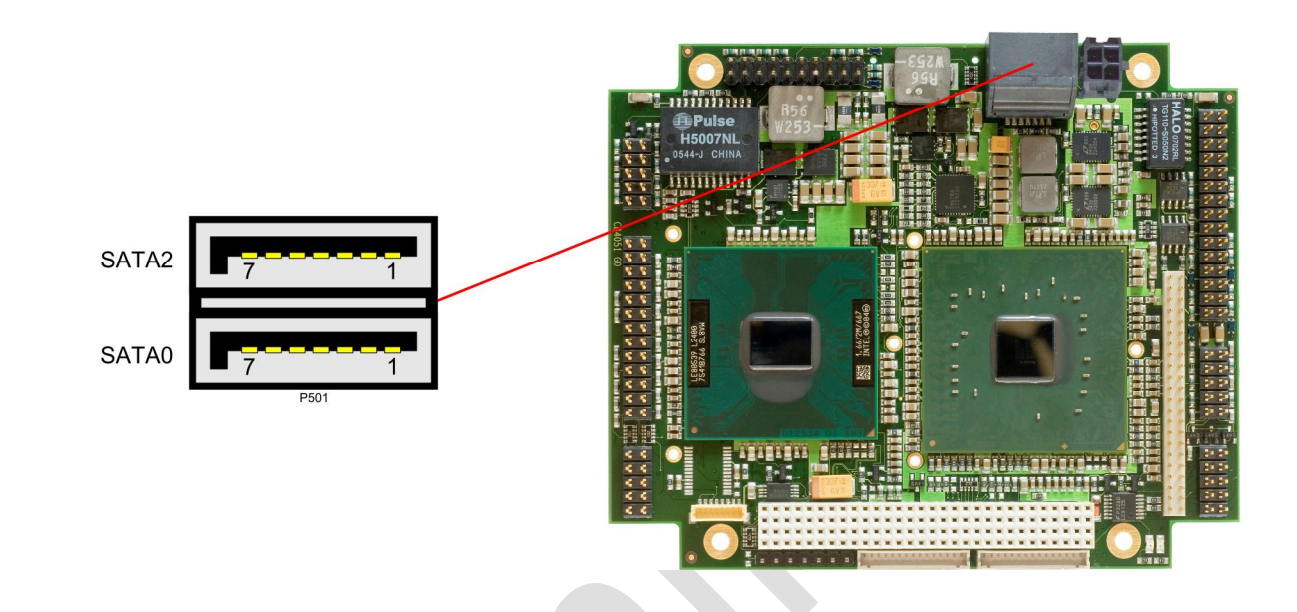

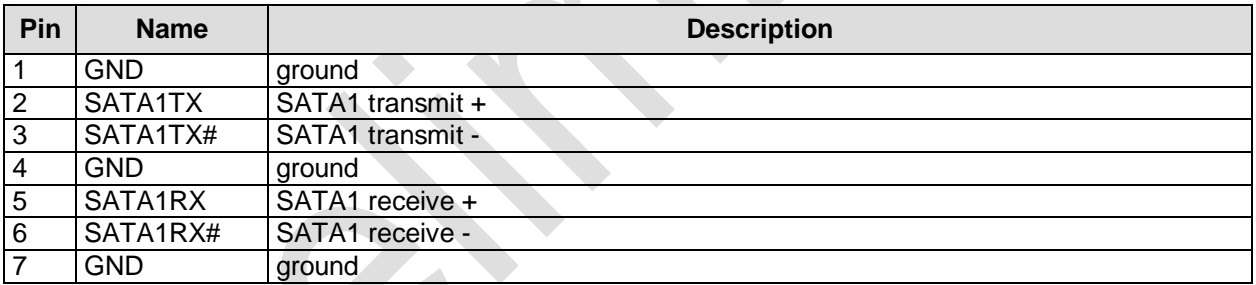

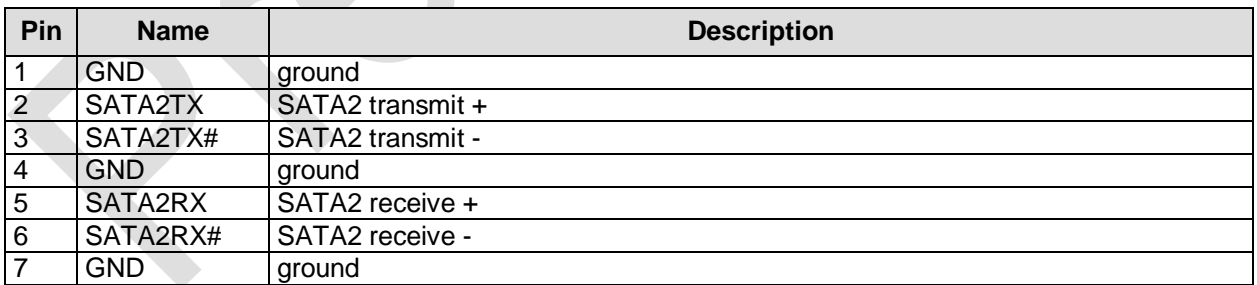

## **4.11 IDE Interface**

The primary IDE interface is a standard IDC socket connector with a spacing of 2 mm. All commercial IDE devices are supported but an adapter to connect may be necessary. The required settings are made in the BIOS setup.

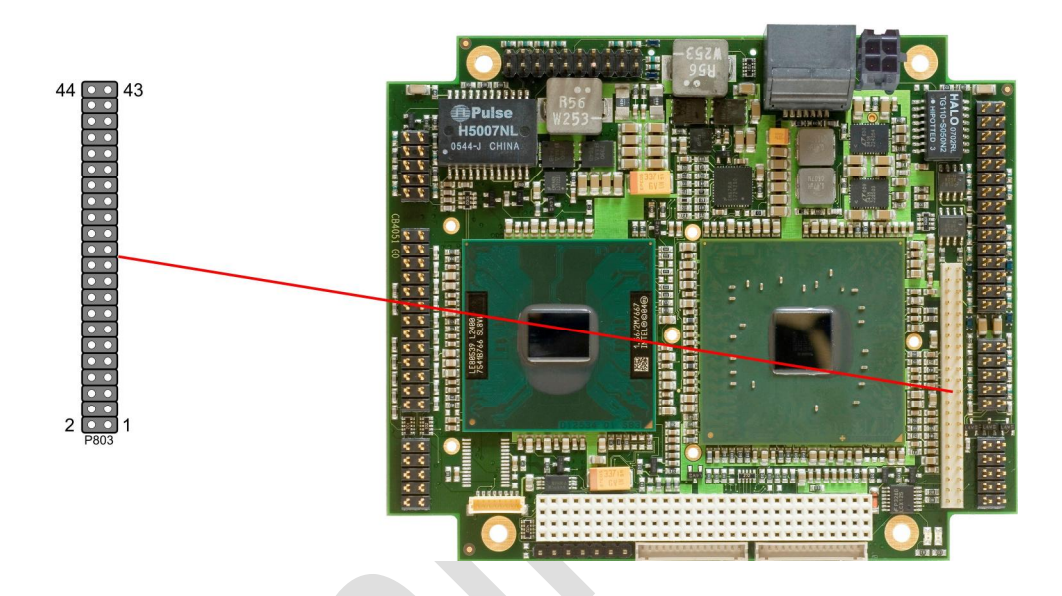

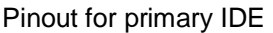

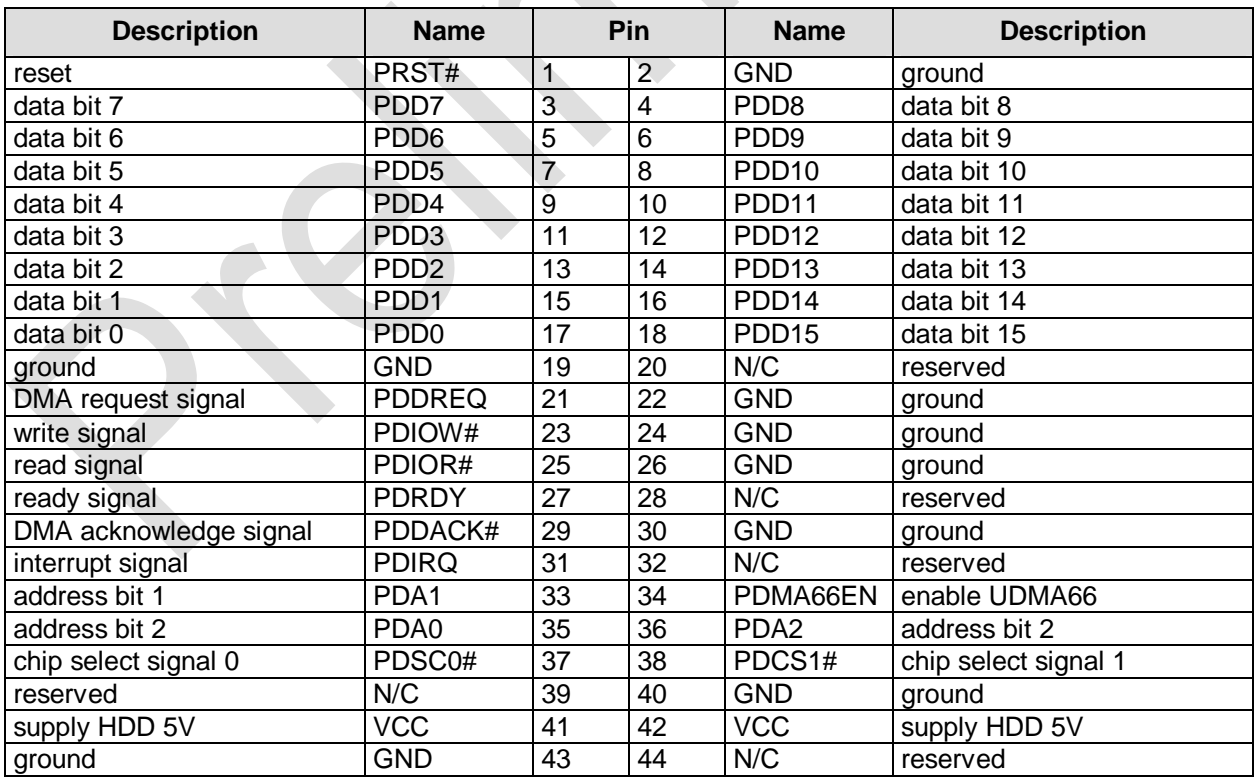

## **4.12 Parallel Interface LPT**

The parallel interface is a standard IDC socket connector with a spacing of 2.54 mm.

The port address and the interrupt are set via the BIOS setup.

A.

Floppy drives can be connected to this interface as well. For that purpose this function is enabled via BIOS setup. A floppy drive is connected with a special cable. Please contact your sales representative for such a cable.

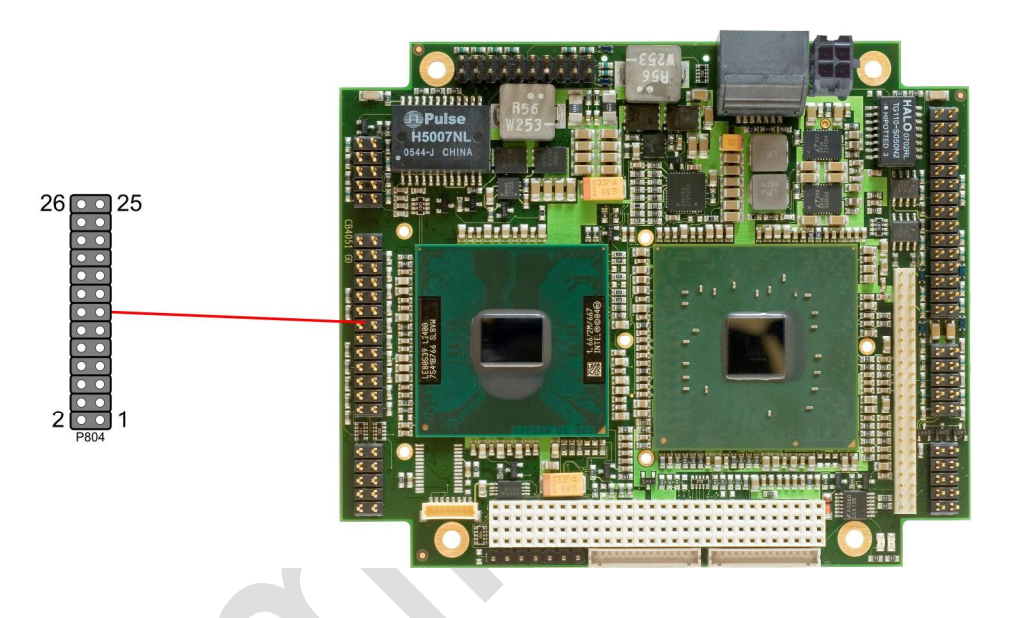

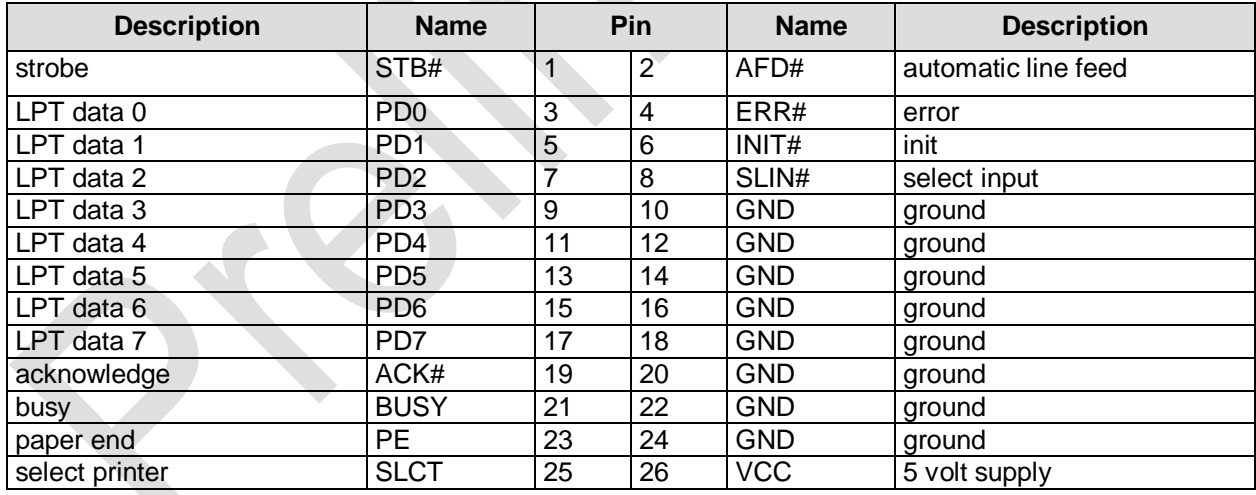

## **4.13 Serial Interface COM1**

The serial interface is a standard IDC socket connector with a spacing of 2.54 mm. According to the product order, TTL level signals or RS232 standard signals are provided. The port address and the interrupt are set via the BIOS setup.

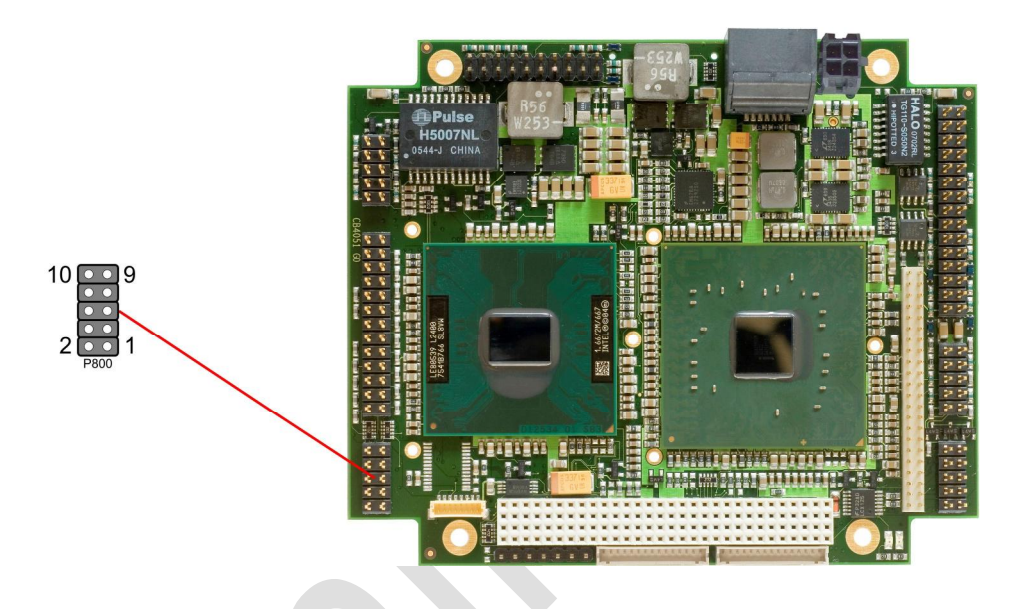

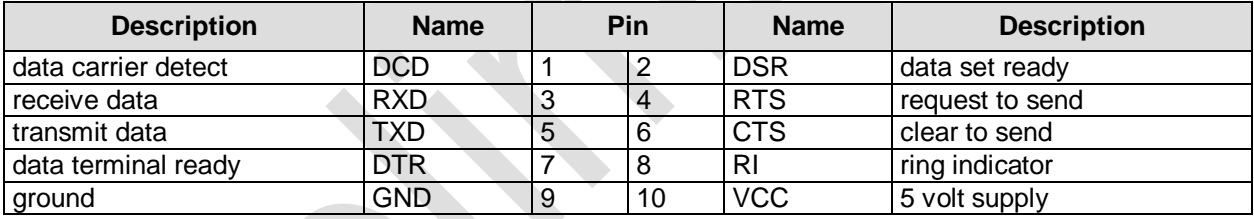

## **4.14 Serial Interface COM2**

The serial interface is a standard IDC socket connector with a spacing of 2.54 mm. According to the product order, TTL level signals or RS232 standard signals are provided. The port address and the interrupt are set via the BIOS setup.

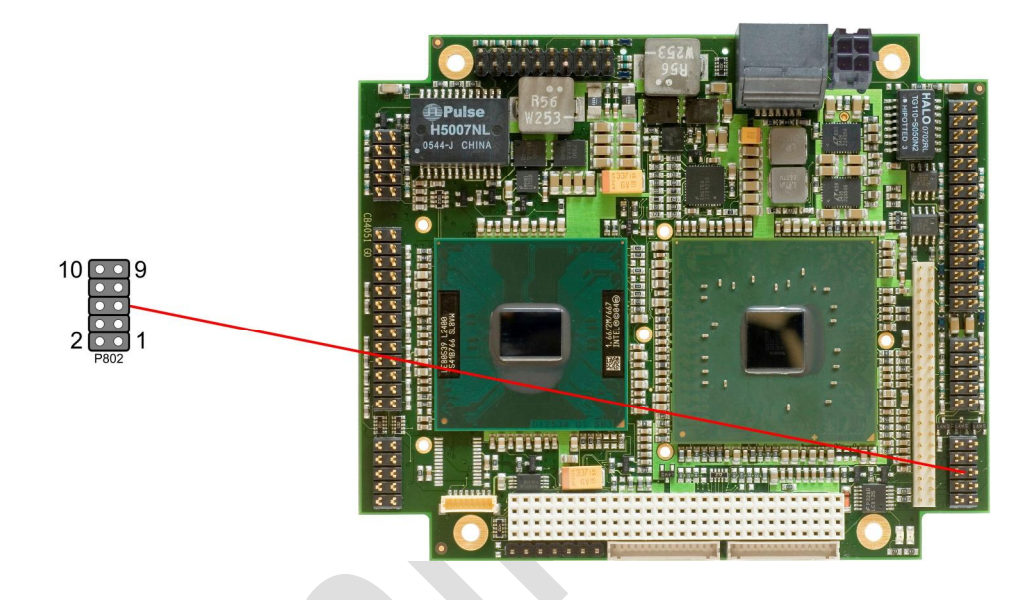

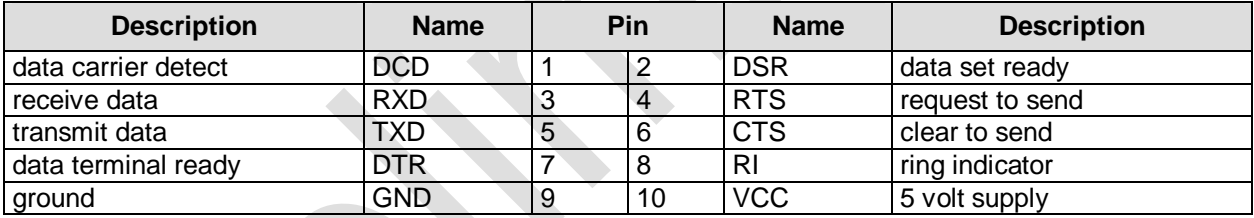

K

## **4.15 SMBus**

The PB945+ can communicate with external devices via the SMBus protocol. The signals for these protocol are available through a standard IDC socket connector with a spacing of 2.54 mm.

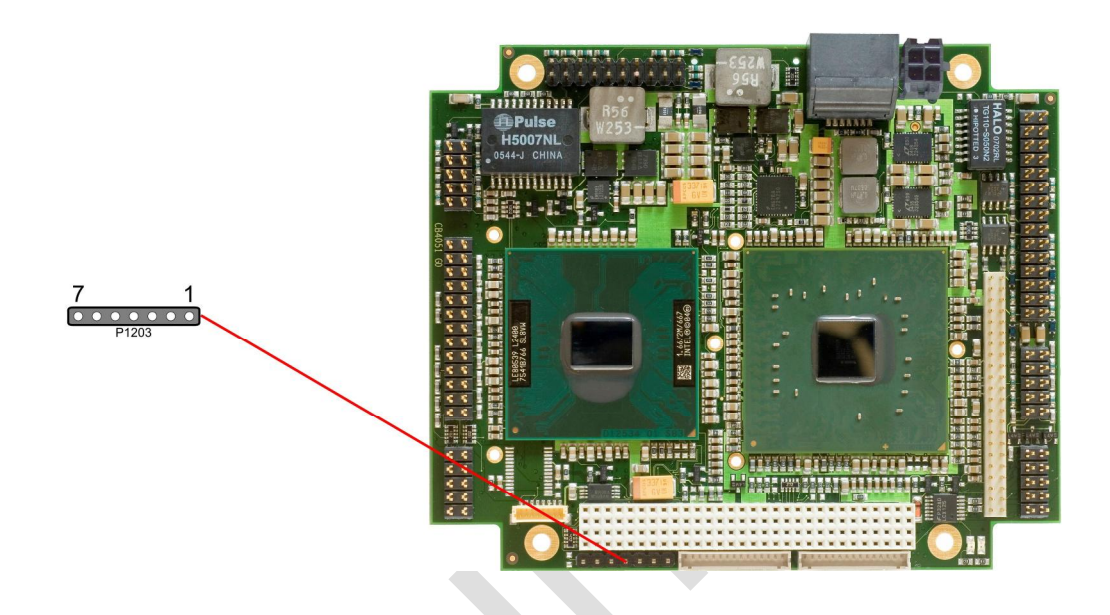

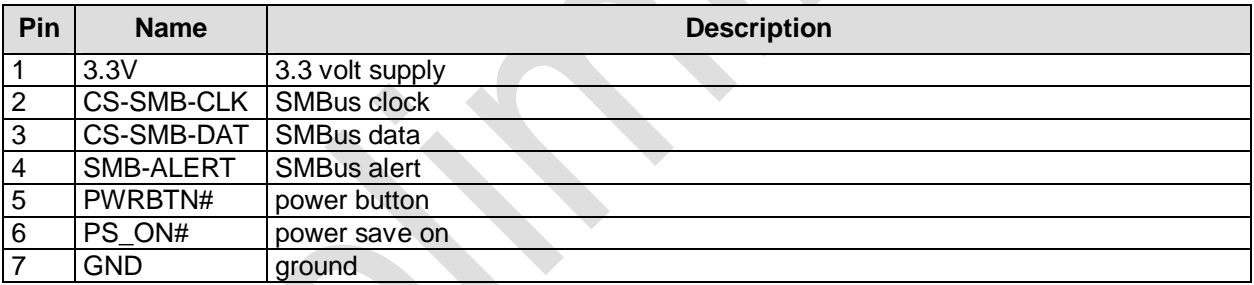

X

## **4.16 Monitoring Functions**

Some more monitoring functions, e. g. concerning the status of the fan or of other devices connected over SMBus (e. g. temperature sensor), are accessible via an 8 pin connector (JST BM08B-SRSS-TB, mating connector: SHR-08V-S(-B)).

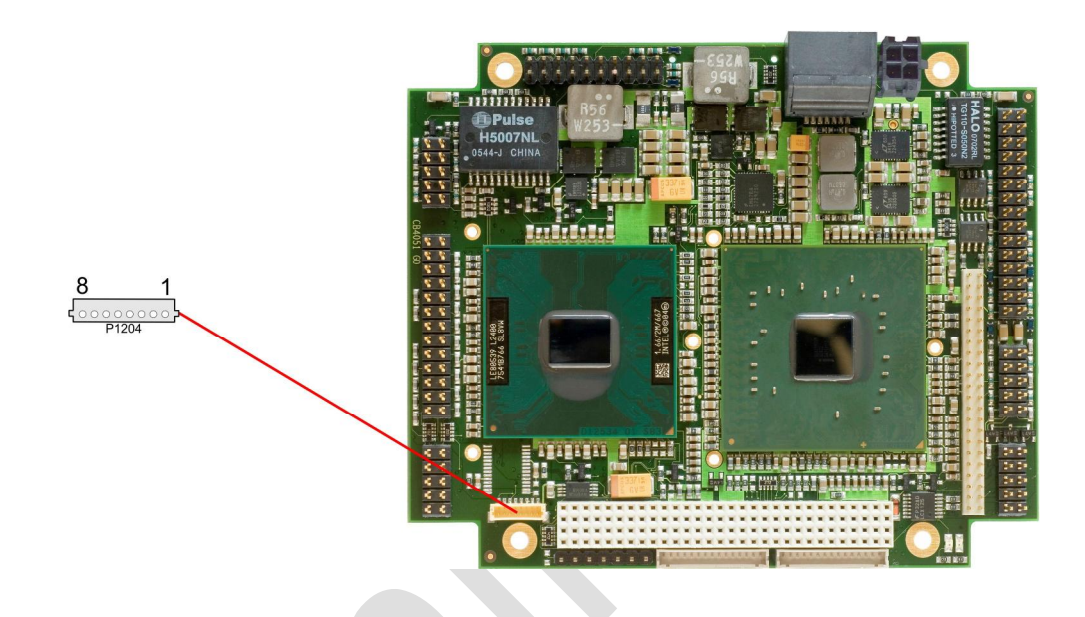

![](_page_32_Picture_147.jpeg)

## **5 BIOS Settings**

## **5.1 Remarks for Setup Use**

In a setup page, standard values for its setup entries can be loaded. Fail-safe defaults are loaded with F6 and optimized defaults are loaded with F7. These standard values are independent of the fact that a board has successfully booted with a setup setting before.

This is different if these defaults are called from the Top Menu. Once a setup setting was saved, which subsequently leads to a successful boot process, those values are loaded as default for all setup items afterwards.

See also the chapters "Load Fail-Safe Defaults" (5.10) and "Load Optimized Defaults" (5.11).

## **5.2 Top Level Menu**

![](_page_33_Picture_424.jpeg)

The sign ..► " in front of an item means that there is a sub menu.

The "x" sign in front of an item means, that the item is disabled but can be enabled by changing or selecting some other item (usually somewhere above the disabled item on the same screen). Use the arrow buttons to navigate from one item to another. For selecting an item press Enter which will open either a sub menu or a dialog screen.

## **5.3 Standard CMOS-Features**

![](_page_34_Picture_267.jpeg)

↑↓→←:Move Enter:Select +/-/PU/PD:Value F10:Save ESC:Exit F1:Help F5: Previous Values F6: Fail-Safe Defaults F7: Optimized Defaults

#### ü **Date (mm:dd:yy)**

Options: mm: Monat dd: Tag yy: Jahr

#### ü **Time (hh:mm:ss)**

Options: hh: Stunden mm: Minuten ss: Sekunden

#### ü **IDE Channel 0 Master**  Sub menu: see "IDE Channel 0 Master/Slave" (p. 36)

#### ü **IDE Channel 0 Slave**

Sub menu: see "IDE Channel 0 Master/Slave" (p. 36)

#### ü **Drive A**

Options: None / 360K, 5.25 in. / 1.2M, 5.25 in. / 720K, 3.5 in. / 1.44M, 3.5 in. / 2.88M, 3.5 in.

## ü **Halt On**

All Errors / No Errors / All, But Keyboard / All, But Diskette / All, But Disk/Key

#### ü **Base Memory**

Options: none

#### ü **Extended Memory**  Options: none

#### ü **Total Memory**

Options: none

#### **5.3.1 IDE Channel 0 Master/Slave**

![](_page_35_Picture_187.jpeg)

↑↓→←:Move Enter:Select +/-/PU/PD:Value F10:Save ESC:Exit F1:Help F5: Previous Values F6: Fail-Safe Defaults F7: Optimized Defaults

ü **IDE HDD Auto-Detection**  Options: none

ü **IDE Channel 0 Master**  Options: None / Auto / Manual

ü **Access Mode** 

CHS / LBA / Large / Auto

- ü **Capacity**  Options: none
- ü **Cylinder**  Options: none
- ü **Head**  Options: none
- ü **Precomp**  Options: none
- ü **Landing Zone**  Options: none
- ü **Sector**  Options: none

## **5.4 Advanced BIOS Features**

![](_page_36_Picture_301.jpeg)

↑↓→←:Move Enter:Select +/-/PU/PD:Value F10:Save ESC:Exit F1:Help F5: Previous Values F6: Fail-Safe Defaults F7: Optimized Defaults

#### ü **CPU Feature**

Sub menu: see "CPU Feature" (p. 39)

#### ü **Hard Disk Boot Priority**  Sub menu: see "Hard Disk Boot Priority" (p. 40)

#### ü **Virus Warning**  Options: Enabled / Disabled

#### ü **CPU L1 & L2 Cache**  Options: Enabled / Disabled

- ü **CPU L3 Cache**  Options: Enabled / Disabled
- ü **Quick Power On Self Test**  Options: Enabled / Disabled

#### ü **First Boot Device**

Options: Floppy / LS120 / Hard Disk / CDROM / ZIP100 / USB-FDD / USB-ZIP / USB-CDROM / LAN / Disabled

#### ü **Second Boot Device**

Options: Floppy / LS120 / Hard Disk / CDROM / ZIP100 / USB-FDD / USB-ZIP / USB-CDROM / LAN / Disabled

#### ü **Third Boot Device**

Options: Floppy / LS120 / Hard Disk / CDROM / ZIP100 / USB-FDD / USB-ZIP / USB-CDROM / LAN / Disabled

#### ü **Boot Other Device**

Options: Enabled / Disabled

- ü **Boot Up Floppy Seek**  Enabled / Disabled
- ü **Boot Up NumLock Status**  Options: Off / On
- ü **Gate A20 Option**  Options: Normal / Fast
- ü **Typematic Rate Setting**  Options: Enabled / Disabled
- ü **Typematic Rate (Chars/Sec)**  Options: 6 / 8 / 10 / 12 / 15 / 20 / 24 / 30
- ü **Typematic Delay (Msec)**  Options: 250 / 500 / 750 / 1000
- **ü Security Option**<br>Options: Setu Setup / System
- ü **APIC Mode**  Options: Enabled / Disabled
- ü **MPS Version Control For OS**  Options: 1.1 / 1.4
- ü **OS Select For DRAM > 64MB**  Options: Non-OS2 / OS2
- ü **HDD S.M.A.R.T. Capability**  Options: Enabled / Disabled
- ü **Full Screen LOGO Show**  Options: Enabled / Disabled

#### **5.4.1 CPU Feature**

![](_page_38_Picture_135.jpeg)

Phoenix – AwardBIOS CMOS Setup Utility

↑↓→←:Move Enter:Select +/-/PU/PD:Value F10:Save ESC:Exit F1:Help F5: Previous Values F6: Fail-Safe Defaults F7: Optimized Defaults

## ü **Delay Prior to Thermal**

4 Min / 8 Min / 16 Min / 32 Min / TM disable

- ü **Thermal Management**  Options: Auto / Disabled
- ü **Execute Disable Bit**  Options: Enabled / Disabled
- ü **Virtualization Technology**  Options: Enabled / Disabled

#### **5.4.2 Hard Disk Boot Priority**

![](_page_39_Picture_3.jpeg)

F5: Previous Values F6: Fail-Safe Defaults F7: Optimized Defaults

#### ü **[list of available devices]**

Options: this dialog allows you to set the order in which the available bootable devices shall be accessed for an attempt to boot.

#### ü **Attention!**

in this sub menu the buttons <Page Up>, <Page Down>, <+> and <-> have a different function than in the rest of the setup: They serve to move the items of the list up or down.

## **5.5 Advanced Chipset Features**

![](_page_40_Picture_356.jpeg)

↑↓→←:Move Enter:Select +/-/PU/PD:Value F10:Save ESC:Exit F1:Help F5: Previous Values F6: Fail-Safe Defaults F7: Optimized Defaults

- ü **DRAM Timing Selectable**  By SPD / Manual
- ü **CAS Latency Time**  Options: 5 / 4 / 3 / 6 / Auto
- ü **DRAM RAS# to CAS# Delay**  Options: 2 / 3 / 4 / 5 / 6 / Auto
- ü **DRAM RAS# Precharge**  Options: 2 / 3 / 4 / 5 / 6 / Auto
- ü **Precharge delay (tRAS)**  Options: Auto / 4 / 5 / 6 / 7 / 8 / 10 / 11 / 12 / 13 / 14 / 15
- ü **System Memory Frequency**  Options: Auto / 533MHz / 667MHz
- ü **SLP\_S4# Assertion Width**  Options: 4 to 5 Sec. / 3 to 4 Sec. / 2 to 3 Sec. / 1 to 2 Sec.
- ü **System BIOS Cacheable**  Options: Enabled / Disabled
- ü **Video BIOS Cacheable**  Options: Enabled / Disabled
- ü **Memory Hole At 15M-16M**  Options: Enabled / Disabled
- ü **PCI Express Root Port Func**  Sub menu: see "PCI Express Root Port Func" (p. 43)
- ü **PEG/Onchip VGA Control**  Onchip VGA / PEG Port / Auto
- ü **On-Chip Frame Buffer Size**  Options: 1MB / 8MB
- ü **DVMT Mode**  Options: FIXED / DVMT / BOTH
- ü **DVMT/FIXED Memory Size**  Options: 64MB / 128MB / 224MB
- ü **Boot Display**  Auto / CRT / TV / EFP / LFP
- ü **Panel Scaling**  Options: Auto / On / Off
- ü **Panel Number**

Options: 640x480 / 800x600 / 1024x768 / 1280x1024 / 1400x1050 / 1600x1200 / 1280x768 / 1600x1050 / 1920x1200 / 1280x800 / 1440x900

#### **5.5.1 PCI Express Root Port Func**

Phoenix – AwardBIOS CMOS Setup Utility PCI Express Root Port Func PCI Express Port 1 [Auto]<br>PCI Express Port 2 [Auto] PCI Express Port 2 [Auto] Item Help<br>PCI Express Port 2 [Auto] PCI Express Port 3 [Auto] PCI Express Port 4 [Auto] PCI-E Compliancy Mode [v1.0a]

↑↓→←:Move Enter:Select +/-/PU/PD:Value F10:Save ESC:Exit F1:Help F5: Previous Values F6: Fail-Safe Defaults F7: Optimized Defaults

- ü **PCI Express Port 1**  Options: Auto / Enabled / Disabled
- ü **PCI Express Port 2**  Options: Auto / Enabled / Disabled
- ü **PCI Express Port 3**  Options: Auto / Enabled / Disabled
- ü **PCI Express Port 4**  Options: Auto / Enabled / Disabled
- ü **PCI-E Compliancy Mode**  Options: v1.0a / v1.0

## **5.6 Integrated Peripherals**

![](_page_43_Picture_113.jpeg)

F5: Previous Values F6: Fail-Safe Defaults F7: Optimized Defaults

#### ü **OnChip IDE Device**

Sub menu: see "OnChip IDE Devices" (p. 45)

#### ü **Onboard Device**

Sub menu: see "Onboard Devices" (p. 47)

#### ü **SuperIO Device**

Sub menu: see "SuperIO Devices" (p. 48)

#### **5.6.1 OnChip IDE Devices**

|                                   | Phoenix - AwardBIOS CMOS Setup Utility |           |  |
|-----------------------------------|----------------------------------------|-----------|--|
|                                   | OnChip IDE Device                      |           |  |
| IDE HDD Block Mode                | [Enabled]                              |           |  |
|                                   |                                        | Item Help |  |
| IDE DMA transfer access           | [Enabled]                              |           |  |
| On-Chip Primary PCI IDE [Enabled] |                                        |           |  |
| IDE Primary Master PIO            | [Auto]                                 |           |  |
| IDE Primary Slave PIO             | [Auto]                                 |           |  |
| IDE Primary Master UDMA           | [Auto]                                 |           |  |
| IDE Primary Slave UDMA            | [Auto]                                 |           |  |
|                                   |                                        |           |  |
| *** On-Chip Serial ATA Setting    | $***$                                  |           |  |
| SATA Mode                         | [IDE]                                  |           |  |
| On-Chip Serial ATA                | [Disabled]                             |           |  |
| SATA PORT Speed Settings          | [Disabled]                             |           |  |
| PATA IDE Mode                     | [Primary]                              |           |  |
| SATA Port                         | P1, P3 is Secondary                    |           |  |
|                                   |                                        |           |  |
|                                   |                                        |           |  |
|                                   |                                        |           |  |
|                                   |                                        |           |  |
|                                   |                                        |           |  |
|                                   |                                        |           |  |

↑↓→←:Move Enter:Select +/-/PU/PD:Value F10:Save ESC:Exit F1:Help F5: Previous Values F6: Fail-Safe Defaults F7: Optimized Defaults

- ü **IDE HDD Block Mode**  Options: Enabled / Disabled
- ü **IDE DMA transfer access**  Options: Enabled / Disabled
- ü **On-Chip Primary PCI IDE**  Options: Enabled / Disabled
- ü **IDE Primary Master PIO**  Options: Auto / Mode 0 / Mode 1 / Mode 2 / Mode 3 / Mode 4
- ü **IDE Primary Slave PIO**  Options: Auto / Mode 0 / Mode 1 / Mode 2 / Mode 3 / Mode 4
- ü **IDE Primary Master UDMA**  Options: Disabled / Auto
- ü **IDE Primary Slave UDMA**  Options: Disabled / Auto
- ü **SATA Mode**  Options: IDE / RAID / AHCI
- ü **On-Chip Serial ATA**  Options: Disabled / Auto / Combined Mode / Enhanced Mode / SATA Only
- ü **SATA PORT Speed Settings**  Options: Disabled / Force GEN I / Force GEN II
- ü **PATA IDE Mode**  Options: none

#### ü **SATA Port**  Options: none

#### **5.6.2 Onboard Devices**

Phoenix – AwardBIOS CMOS Setup Utility Onboard Device<br>[Enabled] USB Controller [Enabled]<br>
USB 2.0 Controller [Enabled]<br>
USB Keyboard Support [Disabled] USB 2.0 Controller [Enabled] Item Help USB Keyboard Support [Disabled] Azalia/AC97 Audio [Auto]

↑↓→←:Move Enter:Select +/-/PU/PD:Value F10:Save ESC:Exit F1:Help F5: Previous Values F6: Fail-Safe Defaults F7: Optimized Defaults

ü **USB Controller** 

Options: Enabled / Disabled

ü **USB 2.0 Controller** 

Options: Enabled / Disabled

- ü **USB Keyboard Support**  Options: Enabled / Disabled
- ü **Azalia/AC97 Audio Select**  Options: Auto / Azalia / AC97 Audio and Modem / AC97 Audio only / AC97 Modem only / All **Disabled**

#### **5.6.3 SuperIO Devices**

![](_page_47_Picture_272.jpeg)

↑↓→←:Move Enter:Select +/-/PU/PD:Value F10:Save ESC:Exit F1:Help F5: Previous Values F6: Fail-Safe Defaults F7: Optimized Defaults

- ü **Onboard FDC Controller**  Options: Enabled / Disabled
- ü **Onboard Serial Port 1**  Options: Disabled / 3F8/IRQ4 / 2F8/IRQ3 / 3E8/IRQ4 / 2E8/IRQ3 / Auto
- ü **Onboard Serial Port 2**  Options: Disabled / 3F8/IRQ4 / 2F8/IRQ3 / 3E8/IRQ4 / 2E8/IRQ3 / Auto
- ü **UART Mode Select**  Options: IrDA / ASKIR / Normal
- ü **RxD , TxD Active**  Options: Hi,Hi / Hi,Lo / Lo,Hi / Lo,Lo
- ü **IR Transmission Delay**  Options: Enabled / Disabled
- ü **UR2 Duplex Mode**  Options: Full / Half
- ü **Use IR Pins**  Options: RxD2,TxD2 / IR-Rx2Tx2
- ü **Onboard Parallel Port**  Options: Disabled / 378/IRQ7 / 278/IRQ5 / 3BC/IRQ7
- ü **Parallel Port Mode**  Options: SPP / EPP / ECP / ECP+EPP / Normal
- ü **EPP Mode Select**  Options: EPP1.9 / EPP1.7

#### ü **ECP Mode Use DMA**  Options: 1 / 3

## **5.7 Power Management Setup**

![](_page_49_Picture_362.jpeg)

![](_page_49_Picture_363.jpeg)

↑↓→←:Move Enter:Select +/-/PU/PD:Value F10:Save ESC:Exit F1:Help F5: Previous Values F6: Fail-Safe Defaults F7: Optimized Defaults

- ü **ACPI function**  Options: Enabled / Disabled
- ü **ACPI Suspend Type**  Options: S1(POS) / S3(STR) / S1&S3
- ü **Run VGABIOS if S3 Resume**  Options: Auto / Yes / No
- ü **Power Management**  Options: User Define / Min Saving / Max Saving
- ü **Video Off Method**  Options: Blank Screen / V/H SYNC+Blank / DPMS
- ü **Video Off In Suspend**  Options: No / Yes
- ü **Suspend Type**  Options: Stop Grant / PwrOn Suspend
- ü **MODEM Use IRQ**  Options: NA / 3 / 4 / 5 / 7 / 9 / 10 / 11
- ü **Suspend Mode**  Options: Disabled / 1 Min / 2 Min / 4 Min / 8 Min / 12Min / 20 Min / 30 Min / 40 Min / 1 Hour
- ü **HDD Power Down**  Options: Disabled / 1 Min ... 15 Min
- ü **Soft-Off by PWR-BTTN**  Options: Instant-Off / Delay 4 Sec
- ü **PWRON After PWR-Fail**  Options: Former Sts / On / Off
- ü **Wake Up by PCI Card**  Options: Enabled / Disabled
- ü **Power-On by Ring**  Options: Enabled / Disabled
- ü **USB KB Wake Up From S3**  Options: Enabled / Disabled
- ü **Resume by Alarm**  Options: Enabled / Disabled
- ü **Date(of Month) Alarm**  Options: 1/.../31
- ü **Time (hh:mm:ss) Alarm**  Options: [hh], [mm] und [ss] eintragen
- ü **Primary IDE 0**  Options: Enabled / Disabled
- ü **Primary IDE 1**  Options: Enabled / Disabled
- ü **Secondary IDE 0**  Options: Enabled / Disabled
- ü **Secondary IDE 1**  Options: Enabled / Disabled
- ü **FDD,COM,LPT Port**  Options: Enabled / Disabled
- ü **PCI PIRQ[A-D]#**  Options: Enabled / Disabled
- ü **HPET Support**  Options: Enabled / Disabled
- ü **HPET Mode**  Options: 32-bit mode / 64-bit mode

## **5.8 PnP/PCI Configuration**

![](_page_51_Picture_430.jpeg)

![](_page_51_Picture_431.jpeg)

↑↓→←:Move Enter:Select +/-/PU/PD:Value F10:Save ESC:Exit F1:Help F5: Previous Values F6: Fail-Safe Defaults F7: Optimized Defaults

- ü **Init Display First**  Options: PCI Slot / Onboard
- ü **Reset Configuration Data**  Options: Enabled / Disabled
- ü **Resources Controlled By**  Options: Auto(ESCD) / Manual
- ü **IRQ Resources**  Sub menu: see "IRQ Resources" (p. 54)
- ü **PCI/VGA Palette Snoop**  Options: Enabled / Disabled
- ü **INT Pin 1 Assignment**  Options: Auto / 3 / 4 / 5 / 7 / 9 / 10 / 11 / 12 / 14 / 15
- ü **INT Pin 2 Assignment**  Options: Auto / 3 / 4 / 5 / 7 / 9 / 10 / 11 / 12 / 14 / 15
- ü **INT Pin 3 Assignment**  Options: Auto / 3 / 4 / 5 / 7 / 9 / 10 / 11 / 12 / 14 / 15
- ü **INT Pin 4 Assignment**  Options: Auto / 3 / 4 / 5 / 7 / 9 / 10 / 11 / 12 / 14 / 15
- ü **INT Pin 5 Assignment**  Options: Auto / 3 / 4 / 5 / 7 / 9 / 10 / 11 / 12 / 14 / 15
- ü **INT Pin 6 Assignment**  Options: Auto / 3 / 4 / 5 / 7 / 9 / 10 / 11 / 12 / 14 / 15
- ü **INT Pin 7 Assignment**  Auto / 3 / 4 / 5 / 7 / 9 / 10 / 11 / 12 / 14 / 15
- ü **INT Pin 8 Assignment**  Auto / 3 / 4 / 5 / 7 / 9 / 10 / 11 / 12 / 14 / 15
- ü **Maximum Payload Size**  Options: 128 / 256 / 512 / 1024 / 2048 / 4096

#### **5.8.1 IRQ Resources**

|  |                    | Phoenix - AwardBIOS CMOS Setup Utility<br>IRO Resources |              |           |  |
|--|--------------------|---------------------------------------------------------|--------------|-----------|--|
|  | IRQ-3 assigned to  |                                                         | [PCI Device] | Item Help |  |
|  | IRO-4 assigned to  |                                                         | [PCI Device] |           |  |
|  | IRO-5 assigned to  |                                                         | [PCI Device] |           |  |
|  | IRQ-7 assigned to  |                                                         | [PCI Device] |           |  |
|  | IRO-9 assigned to  |                                                         | [PCI Device] |           |  |
|  | IRO-10 assigned to |                                                         | [PCI Device] |           |  |
|  | IRQ-11 assigned to |                                                         | [PCI Device] |           |  |
|  | IRO-12 assigned to |                                                         | [PCI Device] |           |  |
|  | IRQ-14 assigned to |                                                         | [PCI Device] |           |  |
|  | IRO-15 assigned to |                                                         | [PCI Device] |           |  |
|  |                    |                                                         |              |           |  |
|  |                    |                                                         |              |           |  |
|  |                    |                                                         |              |           |  |
|  |                    |                                                         |              |           |  |
|  |                    |                                                         |              |           |  |
|  |                    |                                                         |              |           |  |
|  |                    |                                                         |              |           |  |
|  |                    |                                                         |              |           |  |
|  |                    |                                                         |              |           |  |

↑↓→←:Move Enter:Select +/-/PU/PD:Value F10:Save ESC:Exit F1:Help F5: Previous Values F6: Fail-Safe Defaults F7: Optimized Defaults

#### ü **IRQ-3 assigned to**

Options: PCI Device / Reserved

- ü **IRQ-4 assigned to**  Options: PCI Device / Reserved
- ü **IRQ-5 assigned to**  Options: PCI Device / Reserved
- ü **IRQ-7 assigned to**  Options: PCI Device / Reserved
- ü **IRQ-9 assigned to**  Options: PCI Device / Reserved
- ü **IRQ-10 assigned to**  Options: PCI Device / Reserved
- ü **IRQ-11 assigned to**  Options: PCI Device / Reserved
- ü **IRQ-12 assigned to**  Options: PCI Device / Reserved
- ü **IRQ-14 assigned to**  Options: PCI Device / Reserved
- ü **IRQ-15 assigned to**  Options: PCI Device / Reserved

## **5.9 PC Health Status**

![](_page_54_Picture_237.jpeg)

↑↓→←:Move Enter:Select +/-/PU/PD:Value F10:Save ESC:Exit F1:Help F5: Previous Values F6: Fail-Safe Defaults F7: Optimized Defaults

#### ü **Shutdown Temperature**

Options: 60°C/140°F / 65°C/149°F / 70°C/158°C / Disabled

- ü **On Die Digital Temp.**  Options: none
- ü **Temp. Board**  Options: none
- ü **CPU Core**  Options: none
- ü **GMCH Core**  Options: none
- ü **CPU VTT**  Options: none
- ü **Memory 1.8 V**  Options: none
- $\ddot{u}$  +3.3 V Options: none
- ü **+5.0 V**  Options: none
- ü **VBatt**  Options: none
- ü **Fan1 Speed**  Options: none
- ü **Fan2 Speed**  Options: none

embedded-logic PB945+ page 55

#### ü **Fan3 Speed**  Options: none

## ü **Board Revision**

Options:

## **5.10 Frequency/Voltage Control**

![](_page_56_Figure_3.jpeg)

ü **Auto Detect PCI Clk** 

Options: Enabled / Disabled

ü **Spread Spectrum** 

Options: -0.25% / -0.5% / -0.75% / -1% / +-0.125% / +-0.25% / +-0.375% / +-0.5%

## **5.11 Load Fail-Safe Defaults**

If this option is chosen, the last working setup is loaded from flash. Working means that the setup setting has already led to a successful boot process.

At the first setting of the BIOS setup, safe values are loaded which lets the board boot. This status is reached again, if the board is reprogrammed with the corresponding flash-program and the required parameters.

## **5.12 Load Optimized Defaults**

This option applies like described under "Remarks for Setup Use" (5.1).

At first start of the BIOS, optimized values are loaded from the setup, which are supposed to make the board boot. This status is achieved again, if the board is reprogrammed using the flash program with the required parameters.

## **5.13 Set Password**

Here you can enter a password to protect the BIOS settings against unauthorized changes. Use this option with care! Forgotten or lost passwords are a frequent problem.

## **5.14 Save & Exit Setup**

Settings are saved and the board is restarted.

## **5.15 Exit Without Saving**

This option leaves the setup without saving any changes.

## **6 Software and Drivers**

## **6.1 Drivers**

The following table gives an overview of required and available drivers for some operating systems. If a required operating system is not listed and the installation of the operating system failed, please ask your distributor for a driver or another solution.

## *Attention*

Please note, that you should install the latest service pack for the OS prior to driver installation.

![](_page_58_Picture_531.jpeg)

OS Included in the operating system or no driver required.

CD A driver will be delivered on a CD.

## **6.2 BIOS update**

The program "AWDFLASH.EXE" of the company Phoenix is used to update the BIOS. It is important, that the program is started from a DOS environment without a virtual memory manager such as for example "EMM386.EXE". In case such a memory manager is loaded, the program will stop with an error message. The system must not be interrupted during the flash process, otherwise the update is stopped and the BIOS is destroyed afterwards.

The program should be started as follows:

```
awdflash [biosfilename] /sn /cc /cd /cp
```
/sn Do not save the current BIOS

/cc Clear the CMOS

/cd Clear the DMI information

/cp Clear the PnP information

The erasure of CMOS, DMI and PnP is strongly recommended. This ensures, that the new BIOS works correctly and that all chipset registers, which were saved in the setup, are reinitialized through the BIOS. A complete description of all valid parameters is shown with the parameter "/?".

In order to make the BIOS run automatically, the parameter "/py" must be added. This parameter bypasses all security checks within the programming.

## **7 Mechanical Drawing**

## **7.1 PCB: Mounting Holes**

A true dimensioned drawing can be found in the PC/104 specification.

#### y *Attention*

All dimensions are in mil  $(1 \text{ mil} = 0,0254 \text{ mm})$ 

![](_page_59_Figure_7.jpeg)

## **7.2 PCB: Pin 1 Dimensions**

#### *Attention*  y

All dimensions are in mil  $(1 \text{ mil} = 0.0254 \text{ mm})$ 

![](_page_60_Figure_5.jpeg)

## **7.3 PCB: Heat Sink**

#### y *Attention*

All dimensions are in mil  $(1 \text{ mil} = 0.0254 \text{ mm})$ 

![](_page_61_Figure_5.jpeg)

## **8 Thermal Specifications**

The environmental temperature range is from -25°C to 60°C.

It has to be ensured that the DIE temperature of the processor does not exceed 100°C. The typical and the maximum power consumption must be considered. The maximum power consumption may be twice as much and should by used as a basis for the cooling concept.

Additional controllers may also affect the cooling concept. The power consumption of such components may be comparable to the consumption of the processor.

## *Attention*

The end customer has the responsibility to ensure that the DIE temperature of the processor does not exceed 100°C. Permanent overheating may destroy the board!

In case the temperature exceeds 100°C the environmental temperature must be reduced. Under certain circumstances sufficient air circulation must be provided.

## **I Annex: Post-Codes**

![](_page_63_Picture_815.jpeg)

![](_page_64_Picture_846.jpeg)

![](_page_65_Picture_411.jpeg)